# Οδηγίες χρήσης

# RadiForce® RX560 Έγχρωμη οθόνη LCD

#### **Σημαντικό**

**Διαβάστε προσεκτικά τις παρούσες «Οδηγίες χρήσης» και το Εγχειρίδιο εγκατάστασης (ξεχωριστό έντυπο) για να εξοικειωθείτε με την ασφαλή και αποτελεσματική χρήση του προϊόντος.**

- **• Για την προσαρμογή και τις ρυθμίσεις της οθόνης, ανατρέξτε στο Εγχειρίδιο εγκατάστασης.**
- **• Οι πιο πρόσφατες «Οδηγίες χρήσης» διατίθενται προς λήψη από τον ιστότοπό μας: <http://www.eizoglobal.com>**

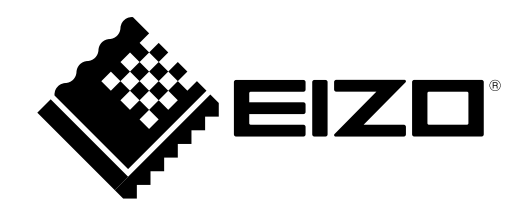

### **ΣΥΜΒΟΛΑ ΑΣΦΑΛΕΙΑΣ**

Το παρόν εγχειρίδιο και προϊόν χρησιμοποιούν τα παρακάτω σύμβολα ασφαλείας. Καταδεικνύουν σημαντικές πληροφορίες. Διαβάστε τες με προσοχή.

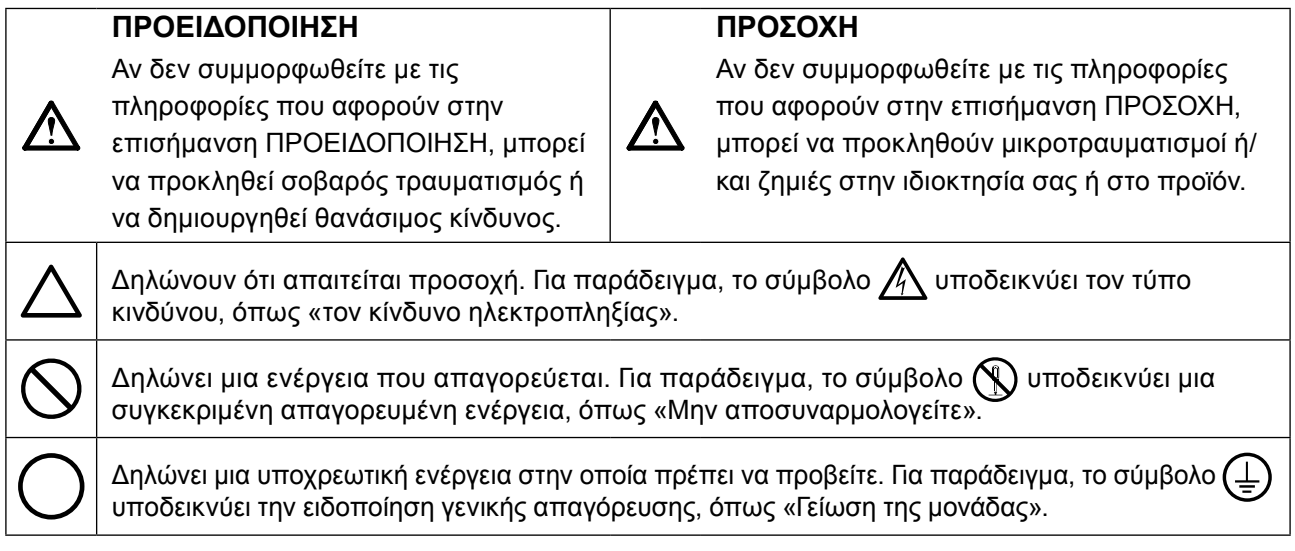

Το προϊόν αυτό έχει προσαρμοστεί ειδικά για χρήση στην περιοχή όπου αποστέλλεται αρχικά. Αν χρησιμοποιηθεί εκτός αυτής της περιοχής, ενδέχεται να μην αποδίδει όπως περιγράφεται στις προδιαγραφές του.

Απαγορεύεται η αναπαραγωγή, η αποθήκευση σε σύστημα ανάκτησης ή η μετάδοση σε οποιαδήποτε μορφή ή με οποιοδήποτε μέσο -ηλεκτρονικό, μηχανικό ή με άλλο τρόπο- οποιουδήποτε μέρους αυτού του εγχειριδίου, χωρίς την προηγούμενη έγγραφη άδεια της EIZO Corporation.

Η EIZO Corporation δεν έχει ουδεμία υποχρέωση διατήρησης του απορρήτου οποιουδήποτε υλικού ή οποιασδήποτε πληροφορίας έχει υποβληθεί, εκτός εάν έχουν υπάρξει προηγούμενες συμφωνίες περί λήψης τέτοιων πληροφοριών από την EIZO Corporation. Έχει καταβληθεί κάθε δυνατή προσπάθεια για να εξασφαλιστεί ότι το παρόν εγχειρίδιο παρέχει έγκυρες πληροφορίες, ωστόσο λάβετε υπόψη σας ότι οι προδιαγραφές της οθόνης EIZO υπόκεινται σε αλλαγές χωρίς προειδοποίηση.

# <span id="page-2-0"></span>**ΠΡΟΦΥΛΑΞΕΙΣ**

#### **●ΣΗΜΑΝΤΙΚΟ**

- Το προϊόν αυτό έχει προσαρμοστεί ειδικά για χρήση στην περιοχή όπου αποστέλλεται αρχικά. Αν το προϊόν χρησιμοποιηθεί εκτός αυτής της περιοχής, ενδέχεται να μην λειτουργεί όπως περιγράφεται στις προδιαγραφές του.
- Για την προσωπική σας ασφάλεια και τη σωστή συντήρηση της μονάδας, παρακαλείσθε να διαβάσετε προσεκτικά την παρούσα ενότητα και τις σχετικές επισημάνσεις πάνω στην οθόνη.

#### **Θέση του σήματος υπόδειξης ασφαλείας**

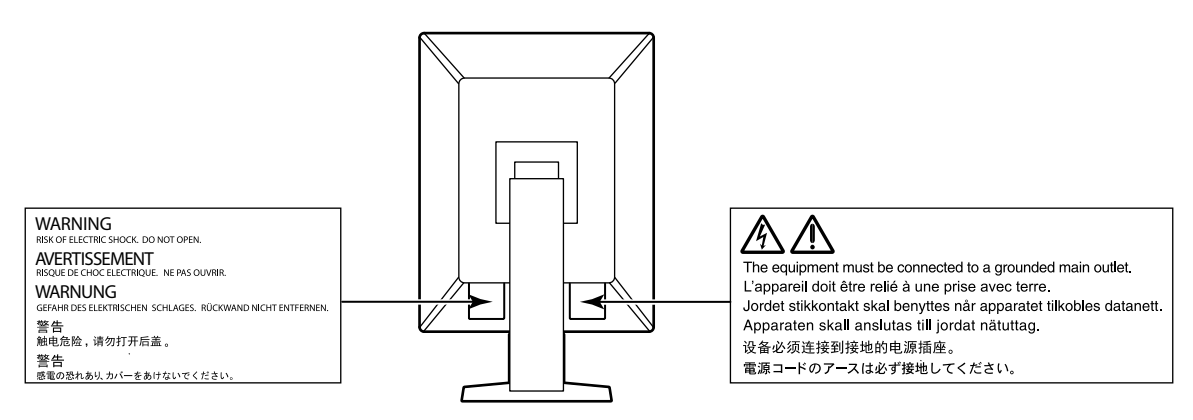

#### **Σύμβολα πάνω στη μονάδα**

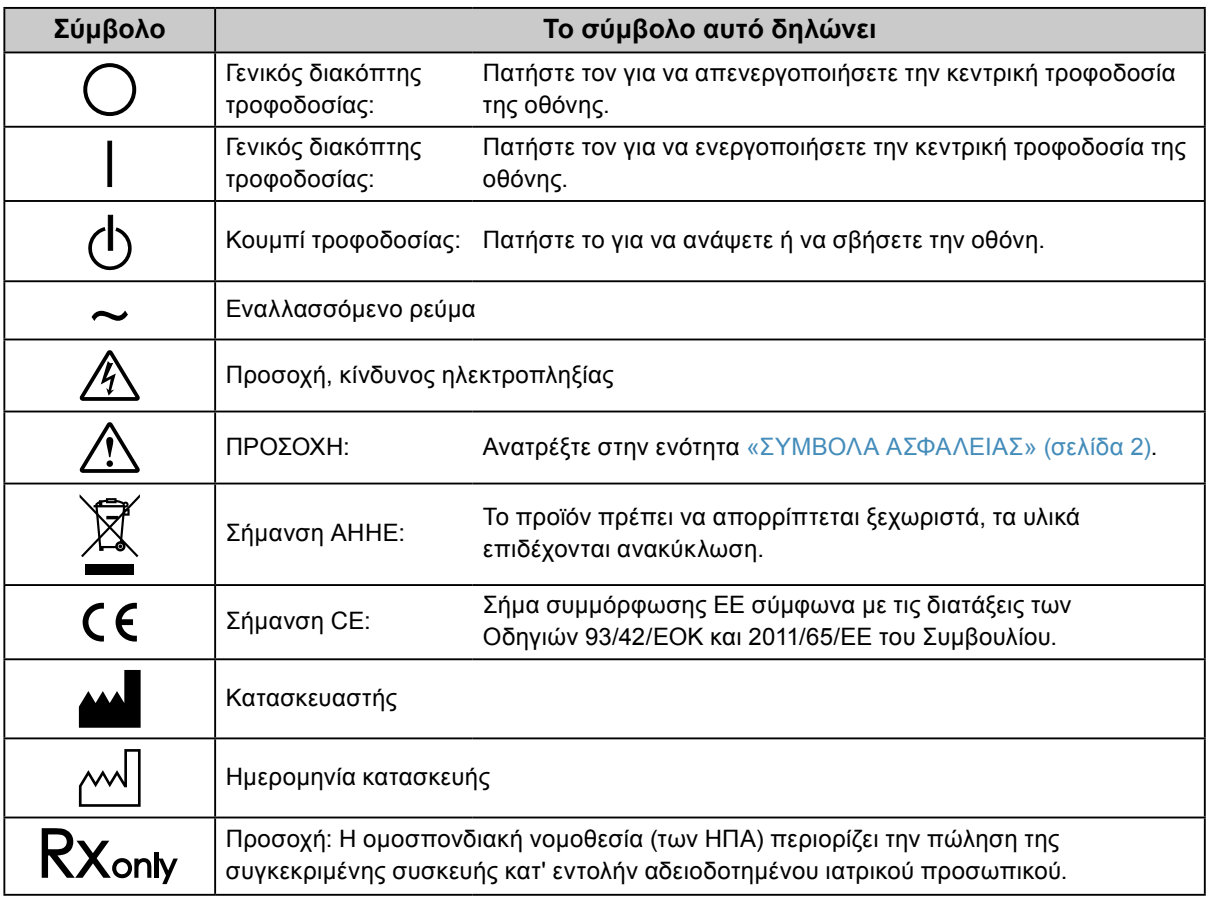

**4** ΠΡΟΦΥΛΑΞΕΙΣ

**Αν από τη μονάδα αρχίζει να βγαίνει καπνός ή αν η μονάδα μυρίζει σαν να καίγεται ή κάνει παράξενους θορύβους, αποσυνδέστε αμέσως όλες τις συνδέσεις τροφοδοσίας και επικοινωνήστε με τον τοπικό αντιπρόσωπο της EIZO για βοήθεια.**

Αν επιχειρήσετε να χρησιμοποιήσετε μια μονάδα που δυσλειτουργεί, μπορεί να προκληθεί πυρκαγιά, ηλεκτροπληξία ή ζημιά στον εξοπλισμό.

#### **Δεν πρέπει να αποσυναρμολογήσετε ούτε να τροποποιήσετε τη μονάδα.** Ενδεχόμενο άνοιγμα του περιβλήματος ή μετατροπή της μονάδας μπορεί να προκαλέσει πυρκαγιά, ηλεκτροπληξία ή έγκαυμα.

#### **Για οποιαδήποτε εργασία επισκευής απευθυνθείτε σε εξειδικευμένο προσωπικό.**

Μην προσπαθήσετε να επιδιορθώσετε εσείς οι ίδιοι το προϊόν, γιατί ενδεχόμενο άνοιγμα ή αφαίρεση των καλυμμάτων μπορεί να προκαλέσει πυρκαγιά, ηλεκτροπληξία ή ζημιά στον εξοπλισμό.

#### **Κρατήστε μικρά αντικείμενα ή υγρά μακριά από τη μονάδα.**

Μικρά αντικείμενα που μπορεί να πέσουν κατά λάθος μέσα στις σχισμές αερισμού και να εισέλθουν στο περίβλημα ή υγρά που θα εισχωρήσουν σε αυτό ενδέχεται να προκαλέσουν πυρκαγιά, ηλεκτροπληξία ή ζημιά στον εξοπλισμό. Αν κάποιο αντικείμενο ή υγρό πέσει ή χυθεί στο εσωτερικό του περιβλήματος, αποσυνδέστε αμέσως τη μονάδα από το ρεύμα. Αναθέστε τον έλεγχο της μονάδας σε εξειδικευμένο τεχνικό συντήρησης προτού να την χρησιμοποιήσετε ξανά.

#### **Τοποθετήστε τη μονάδα σε στιβαρή και σταθερή βάση.**

Αν η μονάδα τοποθετηθεί σε ακατάλληλη επιφάνεια, μπορεί να πέσει και να προκαλέσει τραυματισμό ή ζημιά στον εξοπλισμό. Αν η μονάδα πέσει, αποσυνδέστε αμέσως το ρεύμα και συμβουλευτείτε τον τοπικό αντιπρόσωπο της EIZO. Μη συνεχίσετε να χρησιμοποιείτε μια μονάδα που έχει υποστεί ζημιά. Η χρήση μιας μονάδας που έχει υποστεί ζημιά ενδέχεται να προκαλέσει πυρκαγιά ή ηλεκτροπληξία.

#### **Χρησιμοποιήστε τη μονάδα σε κατάλληλο χώρο.**

Στην αντίθετη περίπτωση μπορεί να προκληθεί πυρκαγιά, ηλεκτροπληξία ή ζημιά στον εξοπλισμό.

- Μην την τοποθετείτε σε εξωτερικό χώρο.
- Μην την τοποθετείτε σε μεταφορικό μέσο (πλοίο, αεροσκάφος, τρένο, αυτοκίνητο κ.τ.λ.).
- Μην την τοποθετείτε σε περιβάλλον με σκόνη ή υγρασία.
- Μην το τοποθετείτε σε μέρος όπου μπορεί να βραχεί η οθόνη (μπάνιο, κουζίνα κ.τ.λ.).
- Μην την τοποθετείτε σε χώρο όπου κατευθύνεται απευθείας ατμός προς την οθόνη.
- Μην την τοποθετείτε κοντά σε συσκευές παραγωγής θερμότητας ή υγραντήρα.
- Μην την τοποθετείτε σε χώρο όπου είναι εκτεθειμένη στο άμεσο ηλιακό φως.
- Μην την τοποθετείτε σε περιβάλλον με εύφλεκτα αέρια.
- Να μην τοποθετείται σε χώρους με διαβρωτικά αέρια (όπως διοξείδιο του θείου, υδρόθειο, διοξείδιο του αζώτου, χλώριο, αμμωνία και όζον).
- Να μην τοποθετείται σε χώρους με σκόνη, συστατικά που επιταχύνουν τη διάβρωση στην ατμόσφαιρα (όπως χλωριούχο νάτριο και θείο), αγώγιμα μέταλλα και ούτω καθεξής.

**Για να αποφύγετε ενδεχόμενο κίνδυνο ασφυξίας, διατηρείτε τις πλαστικές σακούλες συσκευασίες μακριά από βρέφη και παιδιά.**

#### **Χρησιμοποιείτε το καλώδιο ρεύματος που περιλαμβάνεται στη συσκευασία και συνδέετε τη μονάδα στην τυποποιημένη πρίζα ρεύματος της χώρας σας.**

Βεβαιωθείτε ότι χρησιμοποιείται η ονομαστική τάση του καλωδίου ρεύματος. Στην αντίθετη περίπτωση μπορεί να προκληθεί πυρκαγιά ή ηλεκτροπληξία.

Τροφοδοσία: 100–240 Vac 50/60 Hz

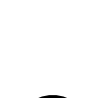

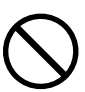

# **ΠΡΟΕΙΔΟΠΟΙΗΣΗ**

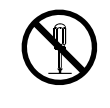

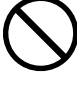

#### **Για να αποσυνδέσετε το καλώδιο ρεύματος, κρατήστε σταθερά το βύσμα και τραβήξτε.**

Ενδεχόμενο τράβηγμα του καλωδίου μπορεί να προκαλέσει ζημιά στο καλώδιο και πυρκαγιά ή ηλεκτροπληξία.

#### **Ο εξοπλισμός πρέπει να συνδέεται σε γειωμένη πρίζα.**

Στην αντίθετη περίπτωση μπορεί να προκληθεί πυρκαγιά ή ηλεκτροπληξία.

#### **Χρησιμοποιείτε τη σωστή τάση.**

- Η μονάδα είναι σχεδιασμένη για χρήση μόνο με συγκεκριμένη τάση. Η σύνδεση σε τάση διαφορετική από αυτήν που καθορίζονται στις παρούσες «Οδηγίες χρήσης» ενδέχεται να προκαλέσει πυρκαγιά, ηλεκτροπληξία ή ζημιά στον εξοπλισμό.
	- Τροφοδοσία: 100-240 Vac 50/60 Hz
- Μην υπερφορτώνετε το κύκλωμα τροφοδοσίας, γιατί ενδέχεται να προκληθεί πυρκαγιά ή ηλεκτροπληξία.

#### **Χειρίζεστε προσεκτικά το καλώδιο ρεύματος.**

- Μην αφήνετε το καλώδιο κάτω από τη μονάδα ή άλλα βαριά αντικείμενα.
- Μην τραβάτε και μην δένετε το καλώδιο.

Αν το καλώδιο ρεύματος υποστεί ζημιά, μην το χρησιμοποιήσετε. Η χρήση καλωδίου που έχει υποστεί ζημιά ενδέχεται να προκαλέσει πυρκαγιά ή ηλεκτροπληξία.

**Ο χειριστής δεν πρέπει να αγγίξει τον ασθενή την ώρα που αγγίζει το προϊόν.** Το συγκεκριμένο προϊόν δεν έχει σχεδιαστεί για να το αγγίζουν οι ασθενείς.

#### **Μην αγγίξετε ποτέ το βύσμα και το καλώδιο ρεύματος αν αρχίσει να βγάζει σπινθήρες.**

Τυχόν επαφή μπορεί να προκαλέσει ηλεκτροπληξία.

#### **Αν προσαρμόσετε βάση με βραχίονα, ανατρέξτε στο εγχειρίδιο χρήστη της βάσης και εγκαταστήστε τη μονάδα με ασφάλεια.**

Στην αντίθεση περίπτωση μπορεί να αποσπαστεί η μονάδα, προκαλώντας ενδεχομένως τραυματισμό ή ζημιά στον εξοπλισμό. Πριν από την εγκατάσταση, βεβαιωθείτε ότι τα γραφεία, οι τοίχοι και άλλες επιφάνειες πάνω στις οποίες στερεώνεται μια βάση με βραχίονα έχουν την κατάλληλη μηχανική αντοχή. Αν πέσει η μονάδα, συμβουλευτείτε τον τοπικό αντιπρόσωπο της EIZO. Μη συνεχίσετε να χρησιμοποιείτε μια μονάδα που έχει υποστεί ζημιά. Η χρήση μιας μονάδας που έχει υποστεί ζημιά ενδέχεται να προκαλέσει πυρκαγιά ή ηλεκτροπληξία. Όταν επαναπροσαρμόσετε τη ρυθμιζόμενη βάση, χρησιμοποιήστε τις ίδιες βίδες και σφίξτε τες καλά.

#### **Μην αγγίζετε με γυμνά χέρια μια οθόνη LCD που έχει υποστεί ζημιά.**

Ο υγρός κρύσταλλος που έχει ενδεχομένως διαρρεύσει από την οθόνη είναι δηλητηριώδης σε περίπτωση επαφής με τα μάτια ή κατάποσης. Αν οποιοδήποτε μέρος του δέρματος ή του σώματος έρθει σε άμεση επαφή με την οθόνη, ξεπλύνετε καλά. Αν παρουσιαστούν φυσικά συμπτώματα, συμβουλευτείτε τον γιατρό σας.

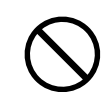

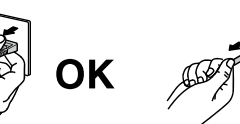

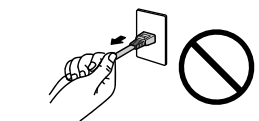

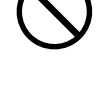

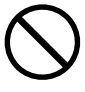

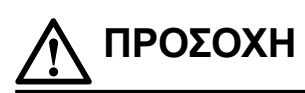

#### **Χειρίζεστε προσεκτικά τη μονάδα κατά τη μεταφορά της.**

Αποσυνδέστε το καλώδιο ρεύματος και τα άλλα καλώδια πριν μετακινήσετε τη μονάδα. Η μετακίνηση της μονάδας με το καλώδιο συνδεδεμένο είναι επικίνδυνη.

Μπορεί να προκληθεί τραυματισμός.

#### **Μεταφέρετε ή τοποθετείτε τη μονάδα ακολουθώντας τις σωστές μεθόδους.**

- Κατά τη μεταφορά της μονάδας, κρατάτε την σταθερά όπως εικονίζεται παρακάτω.
- Οι οθόνες μεγέθους 30 ιντσών και άνω είναι βαριές. Φροντίστε να αναλαμβάνουν τουλάχιστον δύο άτομα την αποσυσκευασία και/ή τη μεταφορά της οθόνης.

Ενδεχόμενη πτώση της μονάδας μπορεί να προκαλέσει τραυματισμό ή ζημιά στον εξοπλισμό.

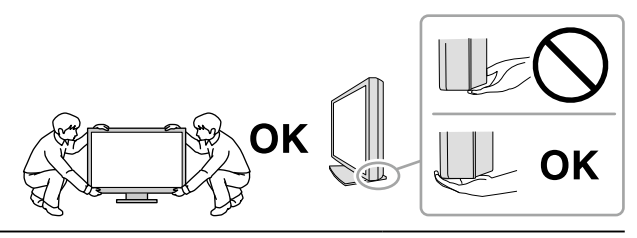

#### **Μη φράζετε τις σχισμές αερισμού του περιβλήματος.**

- Μην τοποθετείτε αντικείμενα πάνω στις σχισμές αερισμού.
- Μην εγκαθιστάτε τη μονάδα σε κλειστό χώρο.
- Μη χρησιμοποιείτε τη μονάδα όταν είναι πεσμένη ή αναποδογυρισμένη.

Το φράξιμο των σχισμών αερισμού εμποδίζει τη σωστή ροή του αέρα και ενδέχεται να προκαλέσει πυρκαγιά, ηλεκτροπληξία ή ζημιά στον εξοπλισμό.

#### **Μην αγγίζετε το βύσμα με υγρά χέρια.**

Υπάρχει κίνδυνος ηλεκτροπληξίας.

#### **Χρησιμοποιείτε πρίζα με εύκολη πρόσβαση.**

Με αυτόν τον τρόπο διασφαλίζεται η δυνατότητα άμεσης αποσύνδεσης της μονάδας σε περίπτωση προβλήματος.

#### **Καθαρίζετε περιοδικά το χώρο γύρω από το βύσμα του καλωδίου ρεύματος και τη σχισμή αερισμού της οθόνης.**

Ενδεχόμενη παρουσία σκόνης, νερού ή λαδιού πάνω στο βύσμα μπορεί να προκαλέσει πυρκαγιά.

**Αποσυνδέετε τη μονάδα από την πρίζα ρεύματος πριν την καθαρίσετε.** Αν την καθαρίσετε ενώ είναι συνδεδεμένη στην πρίζα ρεύματος, μπορεί να προκληθεί ηλεκτροπληξία.

**Αν σκοπεύετε να μην χρησιμοποιήσετε τη μονάδα για μεγάλο χρονικό διάστημα, αποσυνδέστε το καλώδιο ρεύματος από την πρίζα αφότου κλείσετε το διακόπτη τροφοδοσίας, για λόγους ασφαλείας και εξοικονόμησης ενέργειας.**

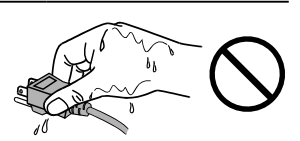

# <span id="page-6-0"></span>**Προειδοποίηση σχετικά με αυτήν την οθόνη**

# **Ενδεδειγμένη χρήση**

Το συγκεκριμένο προϊόν προορίζεται για χρήση κατά την παρουσίαση και την προβολή ψηφιακών εικόνων καθώς και ψηφιακής μαστογραφίας, τυπικής και πολλαπλών πλαισίων, με σκοπό την εξέταση, την ανάλυση και τη διάγνωση από καταρτισμένο ιατρικό προσωπικό. Είναι ειδικά σχεδιασμένο για εφαρμογές μαστογραφίας με τομοσύνθεση.

#### **Προσοχή**

- Το προϊόν αυτό μπορεί να μην καλύπτεται από εγγύηση σε περίπτωση που χρησιμοποιηθεί με τρόπο διαφορετικό από αυτόν που περιγράφεται στο παρόν εγχειρίδιο.
- Οι προδιαγραφές που αναφέρονται στο παρόν εγχειρίδιο ισχύουν μόνο εφόσον χρησιμοποιούνται τα εξής:
- Καλώδια ρεύματος που παρέχονται με το προϊόν
- Καλώδια σήματος που παρέχονται από εμάς
- Χρησιμοποιείτε μαζί με αυτό το προϊόν μόνο προαιρετικά προϊόντα που κατασκευάζονται ή προδιαγράφονται από εμάς.

# **Προφυλάξεις για τη χρήση**

- Αλλιώς, με την πάροδο του χρόνου ορισμένα εξαρτήματα (όπως η οθόνη LCD) ενδέχεται να υποστούν φθορά. Ελέγχετε περιοδικά ότι λειτουργούν κανονικά.
- Αν αλλάξει η εικόνα της οθόνης μετά την απεικόνιση της ίδιας εικόνας για παρατεταμένο χρονικό διάστημα, ενδέχεται να εμφανιστεί ένα μετείκασμα (afterimage). Χρησιμοποιήστε τη λειτουργία προφύλαξης οθόνης ή τη λειτουργία εξοικονόμησης ενέργειας για να αποφύγετε την απεικόνιση της ίδιας εικόνας για παρατεταμένο χρονικό διάστημα.
- Αν η οθόνη παραμείνει αναμμένη για μεγάλο χρονικό διάστημα, ενδέχεται να εμφανιστούν σκούρες κηλίδες ή είδωλα.
- Ανάλογα με την προβαλλόμενη εικόνα ενδέχεται να εμφανιστεί μετείκασμα (afterimage) ακόμη και μετά την πάροδο σύντομου χρονικού διαστήματος. Αν προκύψει μετείκασμα, ίσως μπορέσετε να λύσετε το πρόβλημα αλλάζοντας την εικόνα ή αφήνοντας τη συσκευή απενεργοποιημένη για λίγες ώρες.
- Ο οπίσθιος φωτισμός της οθόνης LCD έχει συγκεκριμένο χρόνο ζωής. Αν η οθόνη μαυρίσει ή αρχίσει να τρεμουλιάζει, επικοινωνήστε με τον τοπικό αντιπρόσωπο της EIZO.
- Η οθόνη μπορεί να έχει ελαττωματικά εικονοστοιχεία (pixel) ή μικρό αριθμό φωτεινών κουκκίδων. Αυτό οφείλεται στα χαρακτηριστικά του ίδιου του πάνελ της, και δεν συνιστά δυσλειτουργία του προϊόντος. Για να μεγιστοποιηθεί η διάρκεια ζωής της οθόνης, σας συνιστούμε να σβήνετε ενίοτε την οθόνη.
- Μην πιέζετε με δύναμη την οθόνη ή το άκρο του πλαισίου της, γιατί μπορεί να προκληθούν δυσλειτουργίες κατά την απεικόνιση, όπως μοτίβα παρεμβολών κ.τ.λ. Αν συνεχίσετε να ασκείτε πίεση στην οθόνη, μπορεί να υποστεί ζημιά ή να καταστραφεί η οθόνη. (Αν παραμείνουν σημάδια πάνω στην οθόνη λόγω της πίεσης, αφήστε να εμφανιστεί στην οθόνη ασπρόμαυρη εικόνα. Το σύμπτωμα μπορεί να εξαλειφθεί).
- Μη χαράζετε και μην πιέζετε την οθόνη με αιχμηρά αντικείμενα, γιατί έτσι μπορεί να προκληθεί ζημιά στην οθόνη. Μην επιχειρήσετε να σκουπίσετε την οθόνη με χαρτί, γιατί μπορεί να την χαράξετε.
- Ανάλογα με το περιβάλλον, η τιμή την οποία που μετριέται από τον ενσωματωμένο αισθητήρα φωτός ενδέχεται να διαφέρει από την τιμή που υποδεικνύεται σε μεμονωμένο μετρητή φωτεινότητας.
- Αν η οθόνη είναι κρύα και την μεταφέρετε σε χώρο με υψηλή θερμοκρασία ή αν αυξηθεί γρήγορα η θερμοκρασία χώρου, ενδέχεται να συμπυκνωθούν υδρατμοί στην εσωτερική και την εξωτερική επιφάνεια της οθόνης. Μην ανάψετε την οθόνη σε τέτοια περίπτωση. Περιμένετε να εξατμιστούν οι υδρατμοί, διαφορετικά μπορεί να προκληθεί ζημιά στην οθόνη.

# <span id="page-7-0"></span>**Για μακρά χρήση της οθόνης**

### **●Συντήρηση**

- Η ποιότητα παρουσίασης σε κάθε οθόνη επηρεάζεται από το επίπεδο της ποιότητας των σημάτων εισόδου και τη φθορά του προϊόντος. Φροντίστε να πραγματοποιείτε καθημερινούς ελέγχους και περιοδικές δοκιμές σταθερότητας για συμμόρφωση προς τα ιατρικά πρότυπα / τις ιατρικές κατευθυντήριες οδηγίες που ισχύουν για την εφαρμογή σας και να εκτελείτε βαθμονόμηση όποτε είναι απαραίτητο. Χρησιμοποιώντας το λογισμικό ελέγχου της ποιότητας της οθόνης RadiCS έχετε τη δυνατότητα να εκτελείτε υψηλού επιπέδου έλεγχο της ποιότητας ο οποίος πληροί τα ιατρικά πρότυπα / τις ιατρικές κατευθυντήριες οδηγίες.
- Χρειάζονται περίπου 15 λεπτά για να σταθεροποιηθεί η απόδοση των ηλεκτρικών εξαρτημάτων. Περιμένετε τουλάχιστον 15 λεπτά αφότου ανάψετε την οθόνη ή μετά την επαναφορά της οθόνης από την κατάσταση εξοικονόμησης ενέργειας και, στη συνέχεια, ρυθμίστε την οθόνη.
- Συνιστούμε τη ρύθμιση των οθονών στο συνιστώμενο ή σε χαμηλότερο επίπεδο φωτεινότητας ώστε να μειώνονται οι μεταβολές φωτεινότητας που προκαλούνται από τη μακρά χρήση και να διατηρείται σταθερή η φωτεινότητα.
- Για να ρυθμίσετε τα αποτελέσματα των μετρήσεων του ενσωματωμένου αισθητήρα βαθμονόμησης (ενσωματωμένου μπροστινού αισθητήρα) έτσι ώστε να είναι αντίστοιχα με τα αποτελέσματα των μετρήσεων εξωτερικού αισθητήρα της EIZO (αισθητήρα UX1 ή UX2) που πωλείται χωριστά, εκτελέστε συσχέτιση του ενσωματωμένου μπροστινού αισθητήρα με τον εξωτερικό αισθητήρα χρησιμοποιώντας την εφαρμογή RadiCS / RadiCS LE. Εκτελώντας κατά διαστήματα τη διαδικασία συσχέτισης μπορείτε να διασφαλίσετε ότι οι μετρήσεις του ενσωματωμένου μπροστινού αισθητήρα θα είναι πάντα εξίσου ορθές με τις μετρήσεις του εξωτερικού αισθητήρα.

#### **●Καθαρισμός**

Συνιστάται περιοδικός καθαρισμός ώστε η οθόνη να συνεχίσει να μοιάζει καινούργια και για να παραταθεί η διάρκεια ζωής της (ανατρέξτε στην ενότητα).

Απομακρύνετε απαλά οποιαδήποτε ακαθαρσία από την επιφάνεια του περιβλήματος ή της οθόνης με μαλακό πανί εμποτισμένο με μικρή ποσότητα νερού ή κάποια από τις χημικές ουσίες που παρατίθενται πιο κάτω.

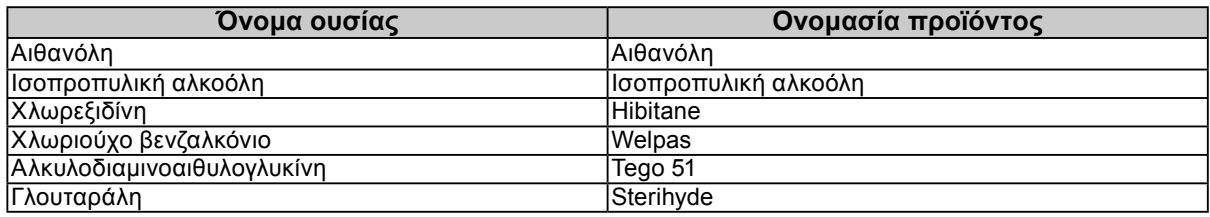

#### **Χημικές ουσίες που επιτρέπεται να χρησιμοποιηθούν για τον καθαρισμό**

#### **Προσοχή**

- Μη χρησιμοποιείτε συχνά χημικές ουσίες. Χημικές ουσίες, όπως οινόπνευμα και αντισηπτικά διαλύματα, ενδέχεται να αλλοιώσουν τη γυαλάδα, να προκαλέσουν θάμπωμα ή ξεθώριασμα του περιβλήματος ή της οθόνης και, επίσης, να υποβαθμίσουν την ποιότητα της εικόνας.
- Μη χρησιμοποιήσετε ποτέ οποιοδήποτε διαλυτικό μέσο, βενζίνη καθαρισμού, κερί ή διαβρωτικό μέσο καθαρισμού που μπορεί να προκαλέσουν ζημιά στο περίβλημα ή στην οθόνη.
- Μην επιτρέπεται να έρθουν χημικές ουσίες σε άμεση επαφή με την οθόνη.

#### **Σημείωση**

• Συνιστάται η χρήση του προαιρετικού ScreenCleaner για τον καθαρισμό της επιφάνειας του περιβλήματος και της οθόνης.

# <span id="page-8-0"></span>**Άνετη χρήση της οθόνης**

- Αν κοιτάτε την οθόνη για μεγάλο χρονικό διάστημα, κουράζονται τα μάτια σας. Φροντίστε να κάνετε διάλειμμα 10 λεπτών κάθε μία ώρα.
- Κοιτάξτε την οθόνη από κατάλληλη απόσταση και γωνία.

. . . . . . . . . . .

# **ΠΕΡΙΕΧΟΜΕΝΑ**

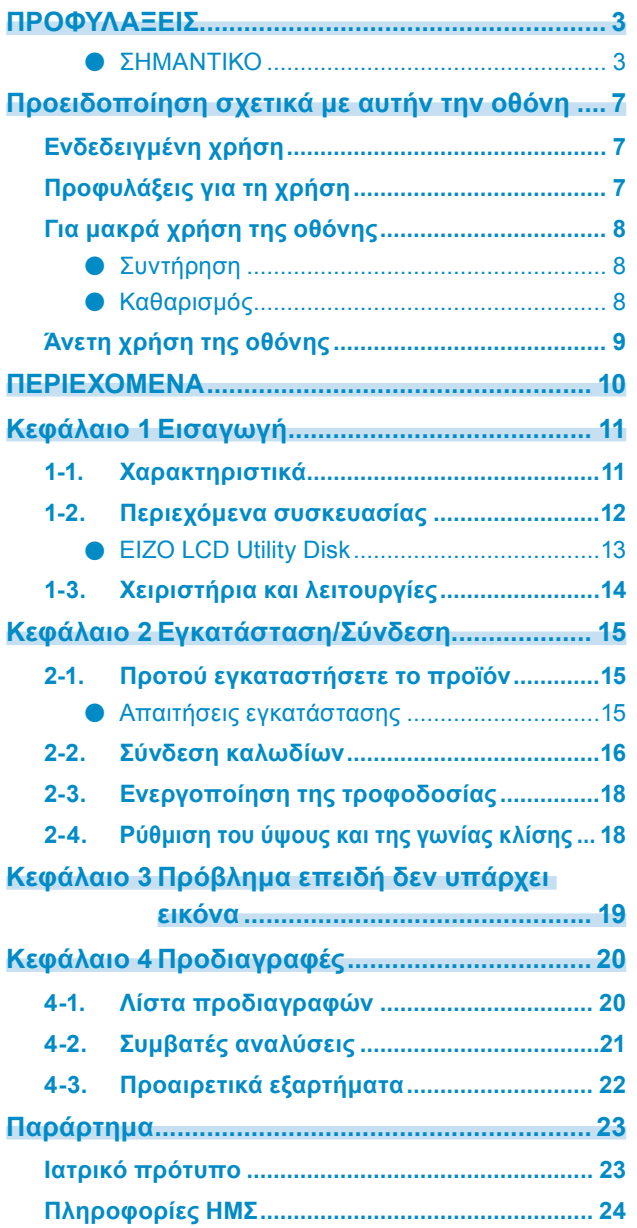

 $\alpha$ 

# <span id="page-10-0"></span>**Κεφάλαιο 1Εισαγωγή**

Σας ευχαριστούμε που επιλέξετε μια έγχρωμη οθόνη LCD της EIZO.

# **1-1. Χαρακτηριστικά**

#### **● Υβριδική μονόχρωμη και έγχρωμη προβολή**

Στη συγκεκριμένη έγχρωμη οθόνη είναι εφικτή η προβολή εικόνων σε υψηλό επίπεδο φωτεινότητας έως και 1100 cd / m2, δηλαδή σε τιμή κοντά στη φωτεινότητα μιας μονόχρωμης οθόνης. Κατά συνέπεια, στο συγκεκριμένο προϊόν είναι εφικτή η παρουσίαση ψηφιακών έγχρωμων εικόνων, στις οποίες περιλαμβάνονται αυτές που χρησιμοποιούνται για ιατρικούς σκοπούς, π.χ. μαγνητικές (MRI) ή αξονικές (CT) απεικονίσεις μαστού, απεικονίσεις υπερήχων και παθολογικές απεικονίσεις, καθώς και μονόχρωμες απεικονίσεις για τομοσύνθεση μαστού ή μαστογραφίες στις οποίες η οθόνη απαιτείται να έχει υψηλού επιπέδου επιδόσεις προβολής.

Επίσης, όταν ενεργοποιείται η λειτουργία Hybrid Gamma PXL (Γάμμα υβριδικής προβολής εικονοστοιχείων), το προϊόν διαχωρίζει αυτόματα τα μονόχρωμα και τα έγχρωμα τμήματα της ίδιας εικόνας σε επίπεδο εικονοστοιχείων και τα παρουσιάζει αντίστοιχα με τις βέλτιστες διαβαθμίσεις.

#### **● Έλεγχος ποιότητας**

• Η συγκεκριμένη οθόνη διαθέτει ενσωματωμένο αισθητήρα βαθμονόμησης (ενσωματωμένο μπροστινό αισθητήρα). Ο αισθητήρας αυτός δίνει επιτρέπει στην οθόνη να εκτελεί βαθμονόμηση (SelfCalibration (αυτοβαθμονόμηση)) και έλεγχο της κλίμακας του γκρι ανεξάρτητα.

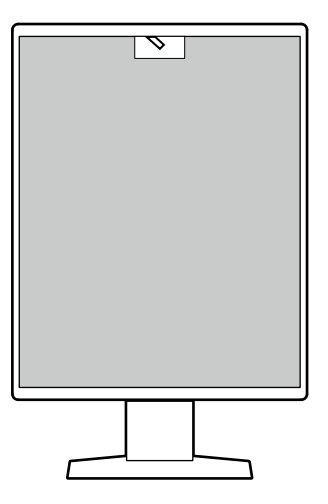

- Χρησιμοποιώντας το λογισμικό RadiCS LE που είναι προσαρτημένο στην οθόνη μπορείτε να διαχειριστείτε το ιστορικό συμβάντων που έχουν σχέση με την οθόνη αλλά και τον στόχο αυτοβαθμονόμησης και το χρονοπρόγραμμα εκτέλεσής του.
- Με το λογισμικό ελέγχου ποιότητας RadiCS της οθόνης έχετε τη δυνατότητα να εκτελείτε έλεγχο της ποιότητας ο οποίος πληροί τα ιατρικά πρότυπα/τις ιατρικές κατευθυντήριες οδηγίες.

#### <span id="page-11-0"></span>**● Απλή καλωδίωση**

Εκτός από έναν ακροδέκτη εισόδου DisplayPort παρέχεται και ένας ακροδέκτης εξόδου. • Από τον ακροδέκτη εξόδου ( $\overline{P}$ ) είναι εφικτή η έξοδος σήματος σε διαφορετική οθόνη.

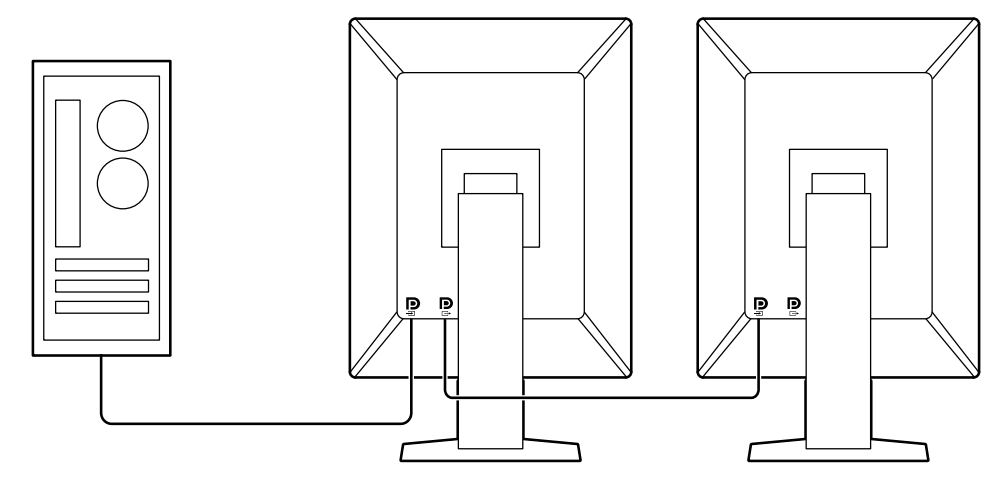

#### **● Λειτουργία οθόνης από το ποντίκι και το πληκτρολόγιο**

Χρησιμοποιώντας το λογισμικό ελέγχου ποιότητας RadiCS/RadiCS LE της οθόνης μπορείτε να χρησιμοποιήσετε την οθόνη και το πληκτρολόγιο για να εκτελέσετε τις εξής λειτουργίες της οθόνης:

- Εναλλαγή λειτουργιών CAL Switch
- Εναλλαγή σημάτων εισόδου
- Λειτουργία που εκχωρεί κάθε λειτουργία CAL Switch σε κάποιο τμήμα της οθόνης και παρουσιάζει μια εικόνα (Point-and-Focus)
- Μετάβαση στη λειτουργία εξοικονόμησης ενέργειας (Backlight Saver)

### **1-2. Περιεχόμενα συσκευασίας**

Ελέγξτε αν στη συσκευασία περιλαμβάνονται όλα τα είδη που ακολουθούν. Αν λείπει ή είναι κατεστραμμένο κάποιο από τα είδη αυτά, επικοινωνήστε με τον αντιπρόσωπό σας ή με τον τοπικό σας αντιπρόσωπο της EIZO τον οποίο θα βρείτε στη συνημμένη λίστα.

#### **Σημείωση**

- Συνιστούμε να φυλάξετε το κιβώτιο και τα υλικά συσκευασίας ώστε να μπορέσετε να τα χρησιμοποιήσετε όποτε χρειαστεί να μετακινήσετε ή να μεταφέρετε το συγκεκριμένο προϊόν.
	- Οθόνη
	- Καλώδιο ρεύματος

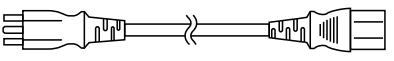

• Καλώδιο ψηφιακού σήματος: PP300 x 1 DisplayPort - DisplayPort

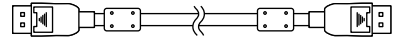

• Καλώδιο ψηφιακού σήματος: DD300DL x 1 DVI - DVI (Dual Link)

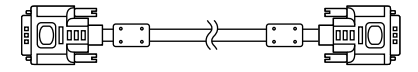

• Καλώδιο USB: UU300 x 1

 $F = T$ 

- EIZO LCD Utility Disk (CD-ROM)
- Instructions for Use (Οδηγίες χρήσης)

#### <span id="page-12-0"></span>**●EIZO LCD Utility Disk**

Το CD-ROM περιέχει τα είδη που ακολουθούν. Για τις διαδικασίες εκκίνησης του λογισμικού ή αναφοράς στα αρχεία ανατρέξτε στο αρχείο Readme.txt που θα βρείτε στον δίσκο.

- Αρχείο Readme.txt
- Λογισμικό ελέγχου ποιότητας RadiCS LE της οθόνης (για Windows)
- Εγχειρίδιο χρήσης
	- Εγχειρίδιο εγκατάστασης οθόνης
- Εγχειρίδιο χρήσης RadiCS LE
- Εξωτερικές διαστάσεις

#### **RadiCS LE**

Το λογισμικό RadiCS LE σας επιτρέπει να εκτελέσετε τις δυνατότητες ελέγχου ποιότητας και τις λειτουργίες της οθόνης που παρατίθενται παρακάτω. Για περισσότερες πληροφορίες όσον αφορά το λογισμικό ή τις διαδικασίες ρύθμισης ανατρέξτε στο Εγχειρίδιο χρήσης του λογισμικού RadiCS LE.

#### **Έλεγχος ποιότητας**

- Εκτέλεση βαθμονόμησης
- Παρουσίαση των αποτελεσμάτων των δοκιμών σε λίστα και δημιουργία έκθεσης για τις δοκιμές
- Καθορισμός του στόχου αυτοβαθμονόμησης και του χρονοπρογράμματος εκτέλεσής του

#### **Λειτουργίες οθόνης**

- Εναλλαγή λειτουργιών CAL Switch
- Εναλλαγή σημάτων εισόδου
- Λειτουργία που εκχωρεί κάθε λειτουργία CAL Switch σε κάποιο τμήμα της οθόνης και παρουσιάζει μια εικόνα (Point-and-Focus)
- Μετάβαση στη λειτουργία εξοικονόμησης ενέργειας (Backlight Saver)

#### **Προσοχή**

• Οι προδιαγραφές του λογισμικού RadiCS LE ενδέχεται να αλλάξουν χωρίς σχετική ειδοποίηση. Η πιο πρόσφατα ενημερωμένη έκδοση του λογισμικού RadiCS LE είναι διαθέσιμη για λήψη από την ιστοσελίδα μας:<http://www.eizoglobal.com>

#### **Για να χρησιμοποιήσετε το λογισμικό RadiCS LE**

Για πληροφορίες όσον αφορά την εγκατάσταση και τη χρήση του λογισμικού RadiCS LE ανατρέξτε στο Εγχειρίδιο χρήσης RadiCS LE (στο CD-ROM).

Όποτε χρησιμοποιείτε το λογισμικό RadiCS LE, συνδέστε την οθόνη στον υπολογιστή σας χρησιμοποιώντας το παρεχόμενο καλώδιο USB. Για περισσότερες πληροφορίες όσον αφορά τον τρόπο σύνδεσης της οθόνης ανατρέξτε στην ενότητα [«2-2. Σύνδεση καλωδίων» \(σελίδα 16\)](#page-15-1).

#### **Σημείωση**

• Σε περιβάλλον όπου είναι δύσκολη η σύνδεση του καλωδίου USB έχετε τη δυνατότητα να ενεργοποιήσετε την επικοινωνία DDC για να μπορέσετε να χρησιμοποιήσετε το λογισμικό RadiCS LE χωρίς να χρειαστείτε το καλώδιο USB. Για πληροφορίες όσον αφορά τη διάρθρωση της επικοινωνίας DDC, ανατρέξτε στο Εγχειρίδιο εγκατάστασης (στο CD-ROM). Λαμβάνοντας υπόψη την ταχύτητα επικοινωνίας και τη σταθερότητα της λειτουργίας συνιστούμε σύνδεση USB.

# <span id="page-13-0"></span>**1-3. Χειριστήρια και λειτουργίες**

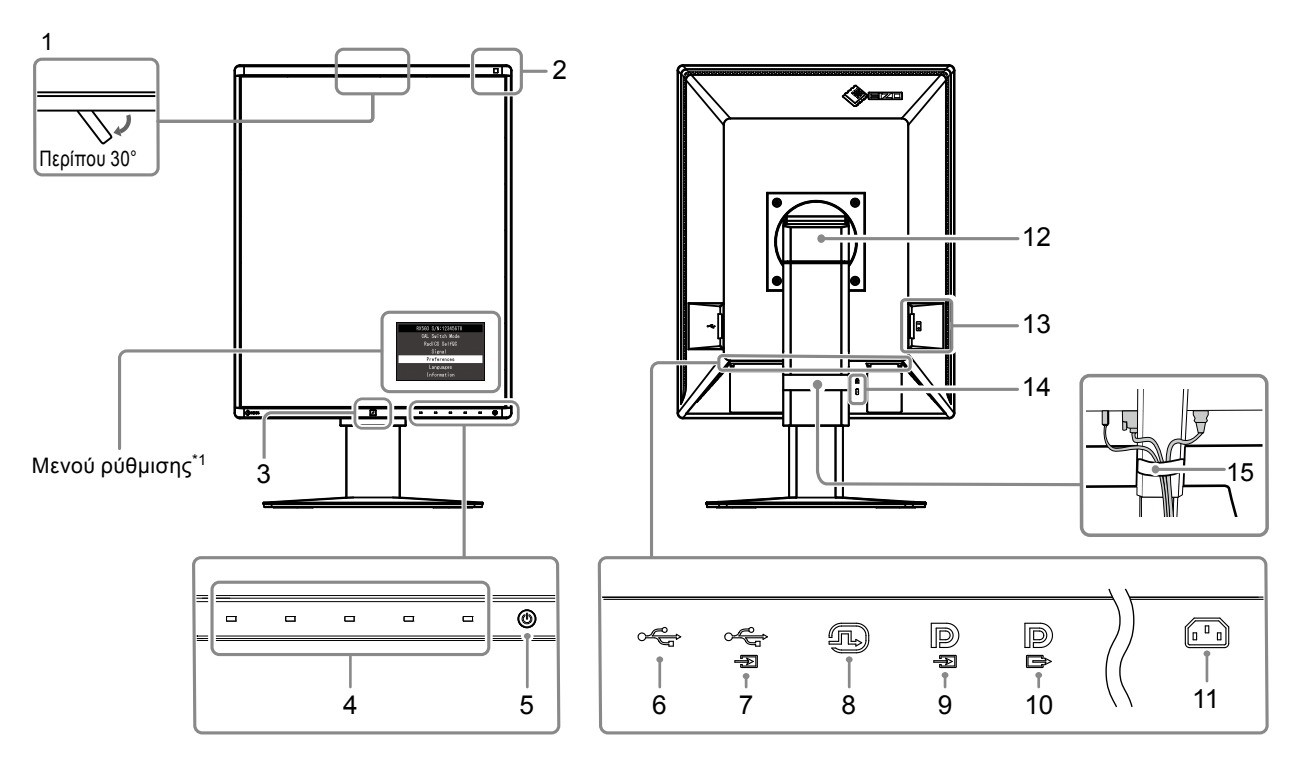

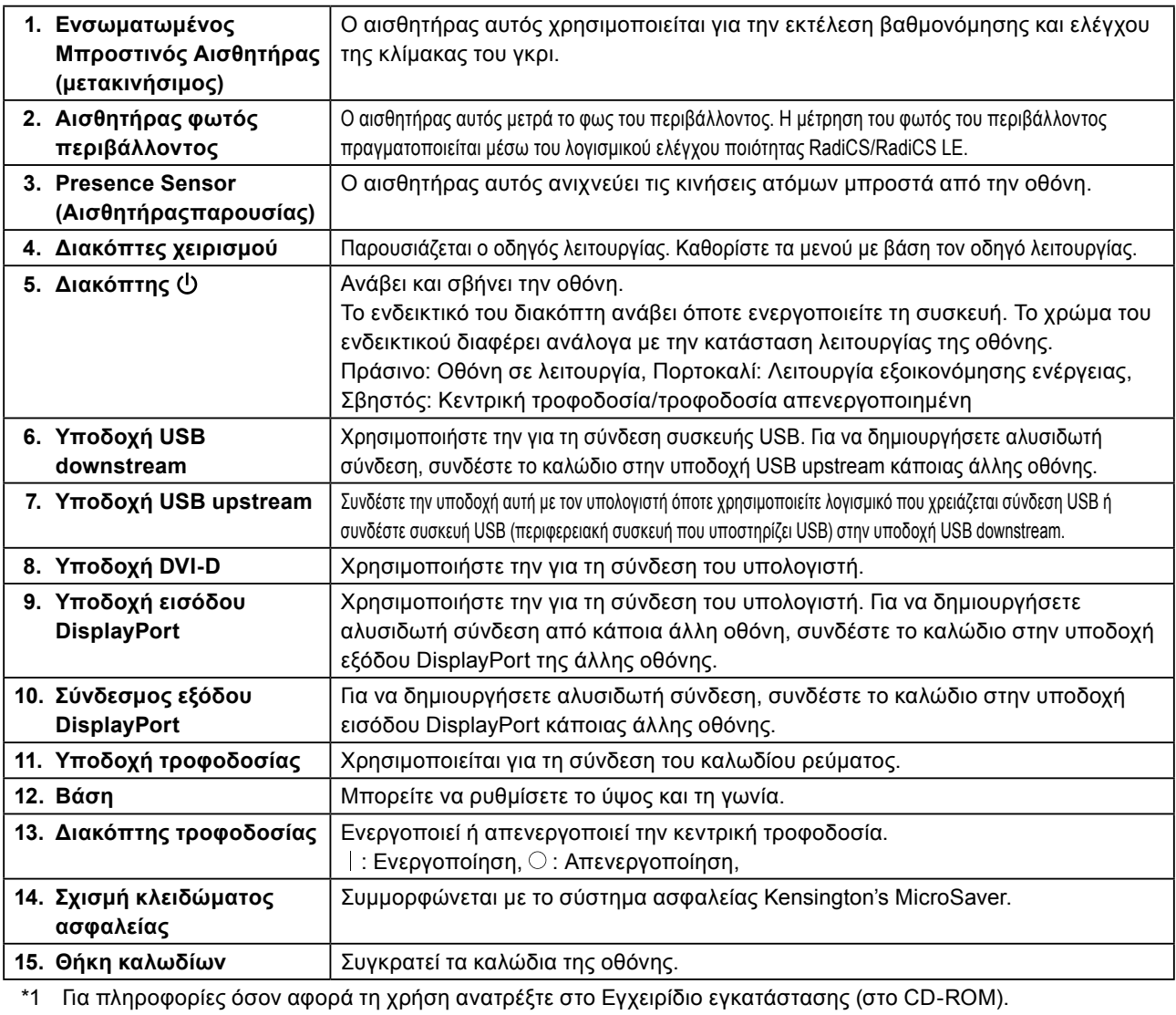

# <span id="page-14-0"></span>**Κεφάλαιο 2Εγκατάσταση/Σύνδεση**

# **2-1. Προτού εγκαταστήσετε το προϊόν**

Διαβάστε προσεκτικά την ενότητα «ΠΡΟΦΥΛΑΞΕΙΣ» (σελίδα 3) και φροντίστε να ακολουθείτε πάντοτε τις οδηγίες.

Αν τοποθετήσετε το συγκεκριμένο προϊόν επάνω σε λακαρισμένο γραφείο, ενδέχεται να κολλήσει η μπογιά στο κάτω μέρος της βάσης

λόγω της σύνθεσης του καουτσούκ. Ελέγξτε την επιφάνεια του γραφείου πριν τη χρήση.

#### **●Απαιτήσεις εγκατάστασης**

Κατά την τοποθέτηση της οθόνης σε ράφι, βεβαιωθείτε ότι υπάρχει αρκετός χώρος γύρω από τα πλαϊνά μέρη, το πίσω και το πάνω μέρος της οθόνης.

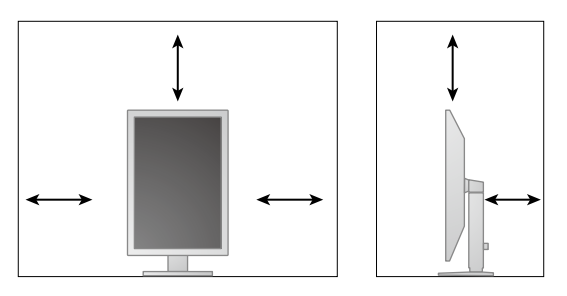

#### **Προσοχή**

• Τοποθετήστε την οθόνη σε τέτοιο σημείο, έτσι ώστε να μην ανακλάται φως πάνω στην οθόνη.

# <span id="page-15-0"></span>**2-2. Σύνδεση καλωδίων**

#### <span id="page-15-1"></span>**Προσοχή**

• Βεβαιωθείτε ότι η οθόνη και ο υπολογιστής δεν λειτουργούν.

• Κατά την αντικατάσταση της ήδη υπάρχουσας οθόνης σας με το συγκεκριμένο προϊόν, ανατρέξτε στην ενότητα [«4-2. Συμβατές αναλύσεις» \(σελίδα 21\)](#page-20-1) ώστε να αλλάξετε τις ρυθμίσεις του υπολογιστή για την ανάλυση και τη συχνότητα κατακόρυφης σάρωσης και να χρησιμοποιήσετε αυτές που είναι διαθέσιμες για τη συγκεκριμένη οθόνη προτού συνδέσετε τον υπολογιστή.

#### **1. Στρέψτε την οθόνη προς τα δεξιά κατά 90˚.**

Η οθόνη είναι εγκατεστημένη σε οριζόντιο προσανατολισμό προτού σας σταλεί.

#### **Προσοχή**

• Προτού στρέψετε την οθόνη, σηκώστε την στην υψηλότερη δυνατή θέση της.

#### **2.Συνδέστε τα καλώδια σήματος.**

Ελέγξτε τα σχήματα των συνδέσμων και συνδέστε τα καλώδια. Αφού συνδέσετε το καλώδιο DVI, σφίξτε τους συνδετήρες για να στερεώσετε την υποδοχή.

#### **Προσοχή**

- Η οθόνη διαθέτει υποδοχές DisplayPort δύο τύπων: εισόδου και εξόδου. Όποτε συνδέετε την οθόνη σε υπολογιστή, συνδέστε το καλώδιο στην υποδοχή εισόδου
- Όποτε συνδέετε την οθόνη σε πολλαπλούς υπολογιστές, αλλάξετε το σήμα εισόδου. Για λεπτομέρειες ανατρέξτε στο Εγχειρίδιο εγκατάστασης (στο CD-ROM).

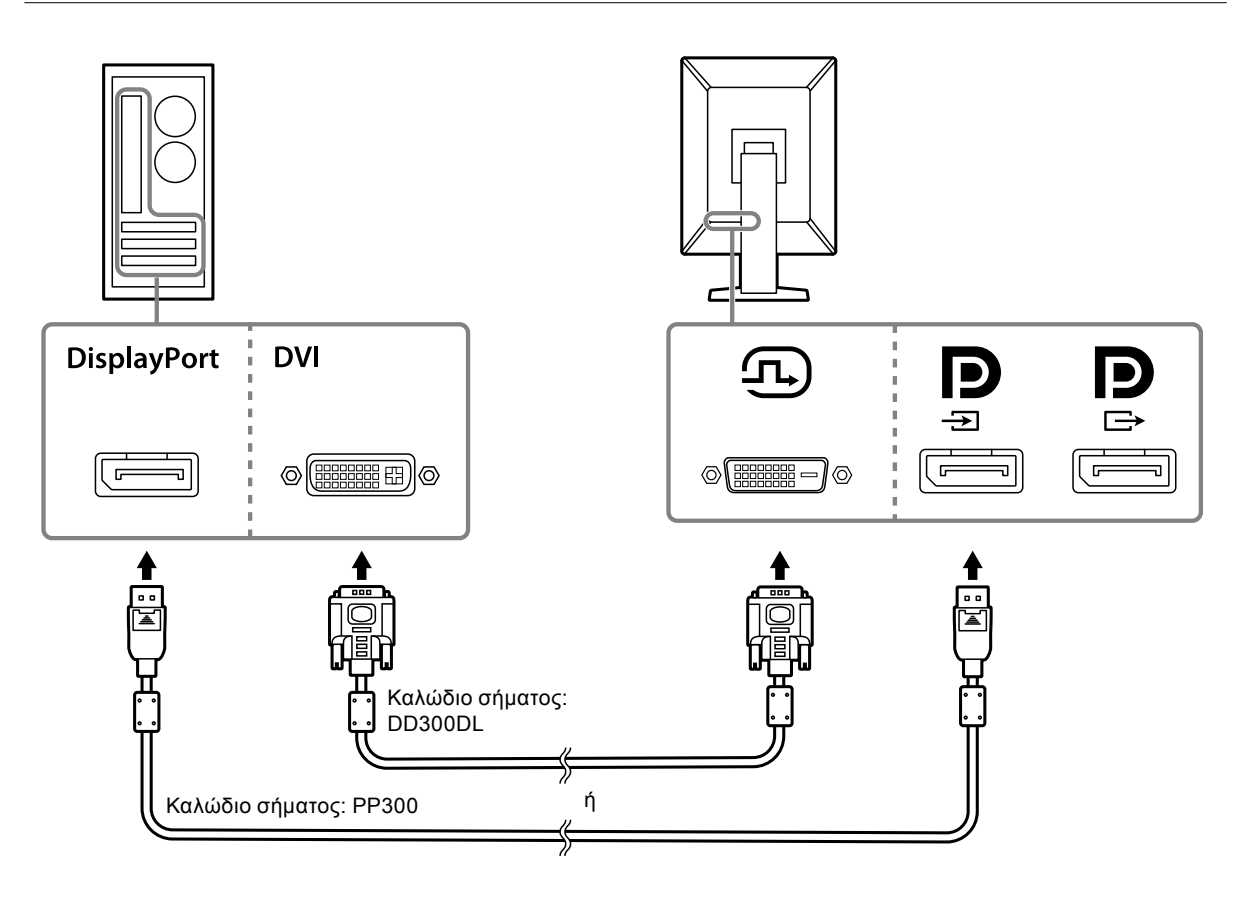

#### **Αρχική ρύθμιση αλυσιδωτής σύνδεσης**

Το σήμα που εισέρχεται στην υποδοχή εισόδου πρέπει να εξέρχεται προς κάποια άλλη οθόνη. Αλλιώς, το σήμα πρέπει να εισέρχεται από την υποδοχή εξόδου κάποιας άλλης οθόνης.

#### **Προσοχή**

- Αν χρειαστείτε πληροφορίες όσον αφορά τις οθόνες και τις κάρτες γραφικών που μπορούν να χρησιμοποιηθούν για την αλυσιδωτή σύνδεση, επισκεφτείτε τον ιστότοπο της EIZO: [http://www.eizoglobal.](http://www.eizoglobal.com) [com](http://www.eizoglobal.com)
- Για να δημιουργήσετε αλυσιδωτή σύνδεση, χρειάζεται να επιλέξετε «Signal Format (Μορφότυπο σήματος)» - «DisplayPort» στο μενού «Administrator Settings (Ρυθμίσεις διαχειριστή)» και να δώσετε στην επιλογή «Version (Έκδοση)» τη ρύθμιση «1.2». Για λεπτομέρειες ανατρέξτε στο Εγχειρίδιο εγκατάστασης (στο CD-ROM).
- Αφαιρέστε το κάλυμμα  $\mathbf P$  προτού συνδέσετε το καλώδιο σήματος.

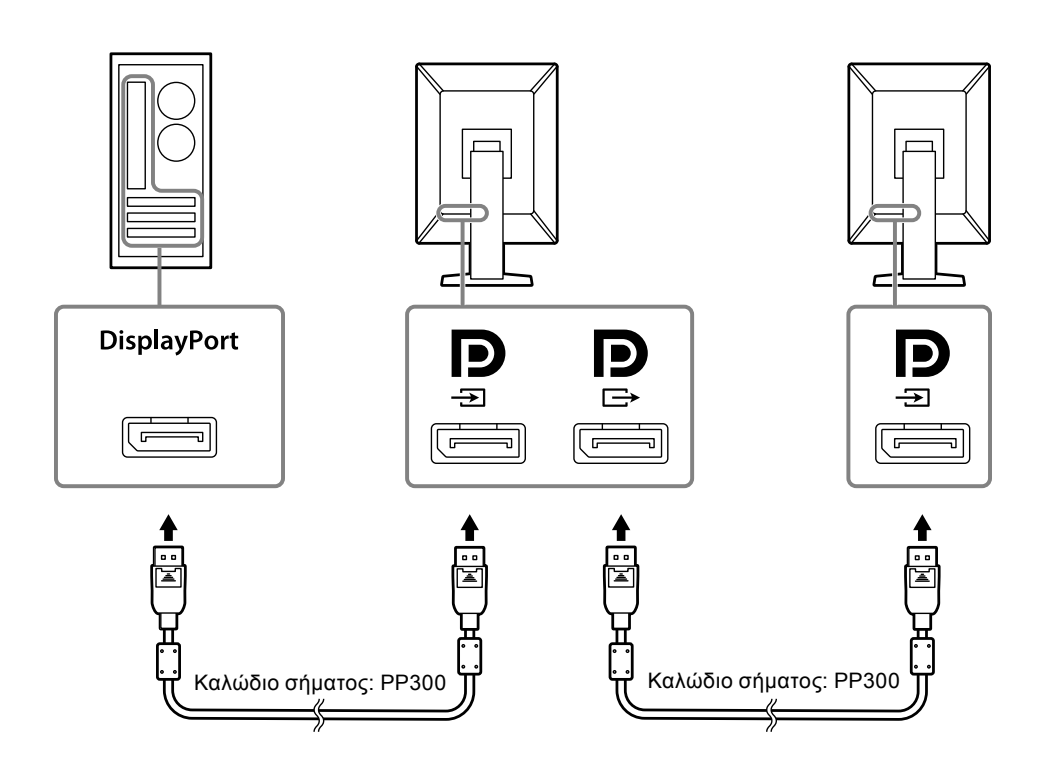

**3. Συνδέστε το καλώδιο ρεύματος σε πρίζα ρεύματος και στην υποδοχή ρεύματος στην οθόνη.**

Περάστε το καλώδιο ρεύματος μέσα στην οθόνη ως το τέρμα.

**4. Όποτε χρησιμοποιείτε RadiCS/RadiCS LE ή συνδέετε συσκευή USB (περιφερειακή συσκευή που υποστηρίζει USB) στην οθόνη, συνδέστε το καλώδιο USB στην υποδοχή USB upstream της οθόνης και στον υπολογιστή.**

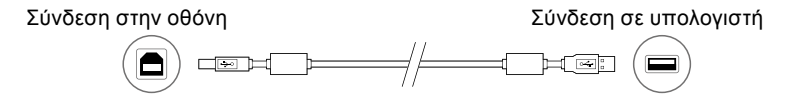

# <span id="page-17-0"></span>**2-3. Ενεργοποίηση της τροφοδοσίας**

#### **1. Αγγίξτε το για να ενεργοποιήσετε την παροχή ρεύματος στην οθόνη.**

Το ενδεικτικό του διακόπτη τροφοδοσίας της οθόνης ανάβει σε πράσινο χρώμα.

Αν δεν ανάψει το ενδεικτικό, ανατρέξτε στην ενότητα [«Κεφάλαιο 3 Πρόβλημα επειδή δεν υπάρχει](#page-18-1)  [εικόνα» \(σελίδα 19\).](#page-18-1)

#### **Σημείωση**

• Όταν δεν τροφοδοτείται με ρεύμα η οθόνη, αν αγγίξετε οποιοδήποτε κουμπί εκτός από το  $\Phi$  το ενδεικτικό  $\Phi$ θα αρχίσει να αναβοσβήνει.

#### **2.Ενεργοποιήστε τον υπολογιστή.**

Εμφανίζεται η εικόνα της οθόνης.

Αν δεν εμφανιστεί εικόνα, ανατρέξτε στην ενότητα [«Κεφάλαιο 3 Πρόβλημα επειδή δεν υπάρχει](#page-18-1)  [εικόνα» \(σελίδα 19\)](#page-18-1) για πρόσθετη ενημέρωση.

#### **Προσοχή**

• Για μέγιστη εξοικονόμηση ενέργειας, συνιστάται να σβήνετε την οθόνη από το κουμπί τροφοδοσίας. Όταν δεν χρησιμοποιείτε την οθόνη, μπορείτε να διακόψετε την παροχή ρεύματος από το ηλεκτρικό δίκτυο ή να αποσυνδέσετε το φις από την πρίζα ώστε να διακοπεί εντελώς η τροφοδοσία.

#### **Σημείωση**

- Για να μεγιστοποιήσετε τη διάρκεια ζωής της οθόνης αποφεύγοντας την υποβάθμιση της φωτεινότητάς της και να μειώσετε την κατανάλωση ισχύος, μπορείτε να κάνετε τα εξής:
- Φροντίστε να χρησιμοποιείτε τη λειτουργία εξοικονόμησης ενέργειας του υπολογιστή ή της οθόνης.
- Φροντίστε να απενεργοποιείτε την οθόνη μετά τη χρήση της.

### **2-4. Ρύθμιση του ύψους και της γωνίας κλίσης**

Κρατήστε την αριστερή και τη δεξιά πλευρά της οθόνης και με τα δύο χέρια σας και ρυθμίστε το ύψος, την κλίση και την οριζόντια περιστροφή της οθόνης στην καταλληλότερη θέση εργασίας.

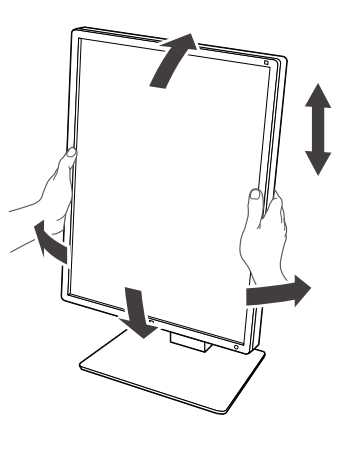

#### **Προσοχή**

• Αφού τελειώσετε την προσαρμογή, βεβαιωθείτε ότι τα καλώδια είναι συνδεδεμένα σωστά.

# <span id="page-18-0"></span>**Κεφάλαιο 3 Πρόβλημα επειδή δεν υπάρχει εικόνα**

<span id="page-18-1"></span>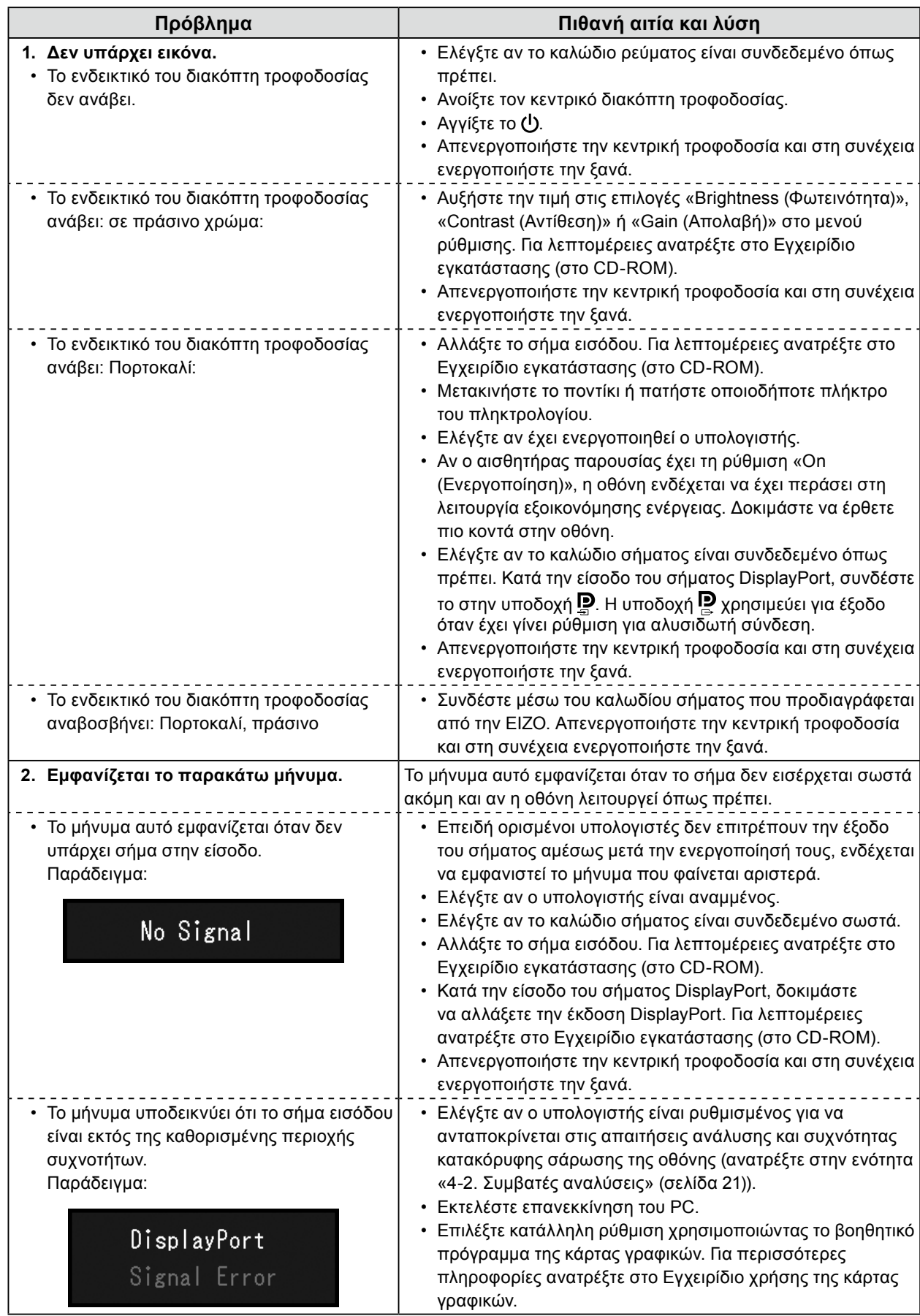

# <span id="page-19-0"></span>**Κεφάλαιο 4 Προδιαγραφές**

### **4-1. Λίστα προδιαγραφών**

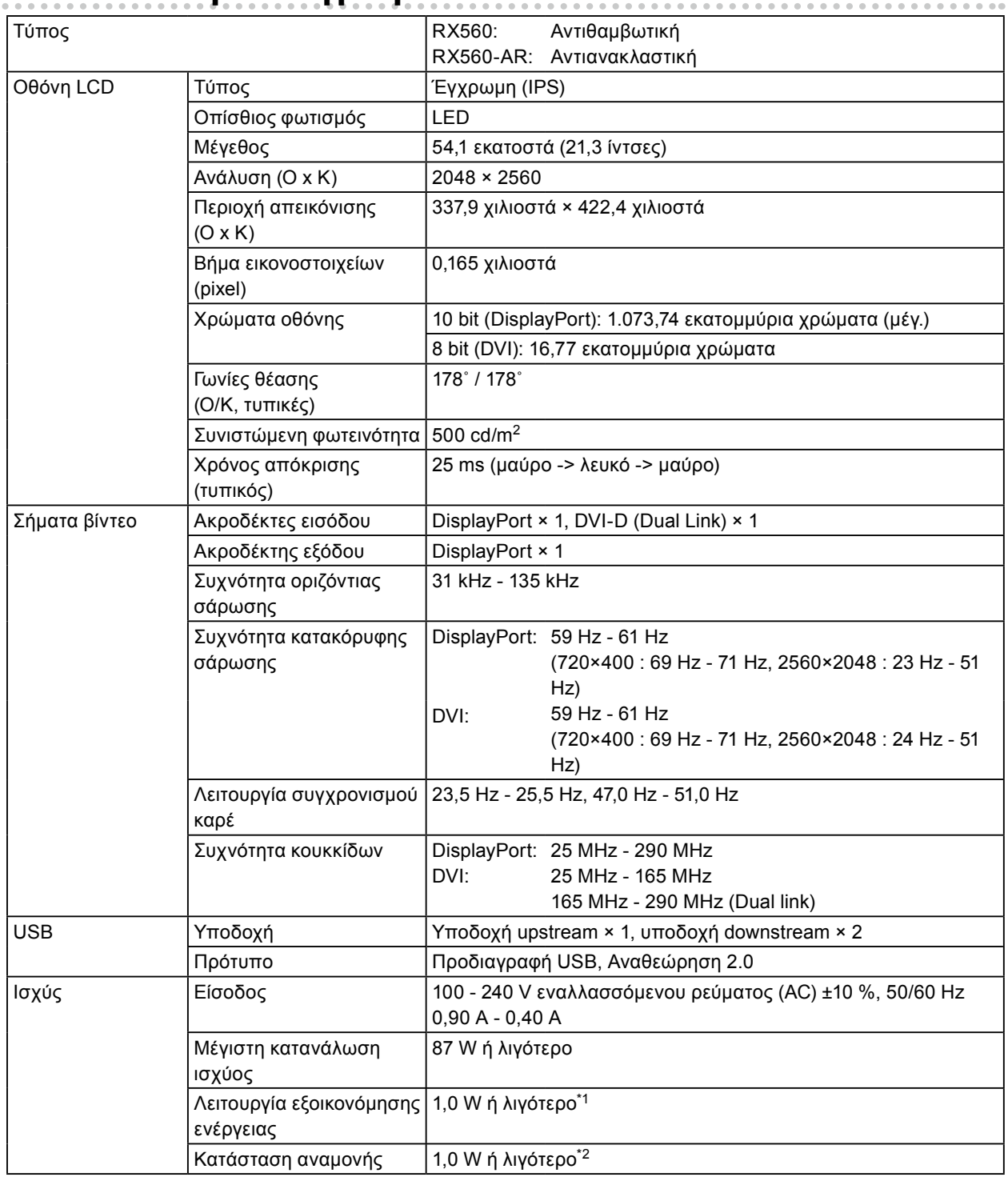

<span id="page-20-0"></span>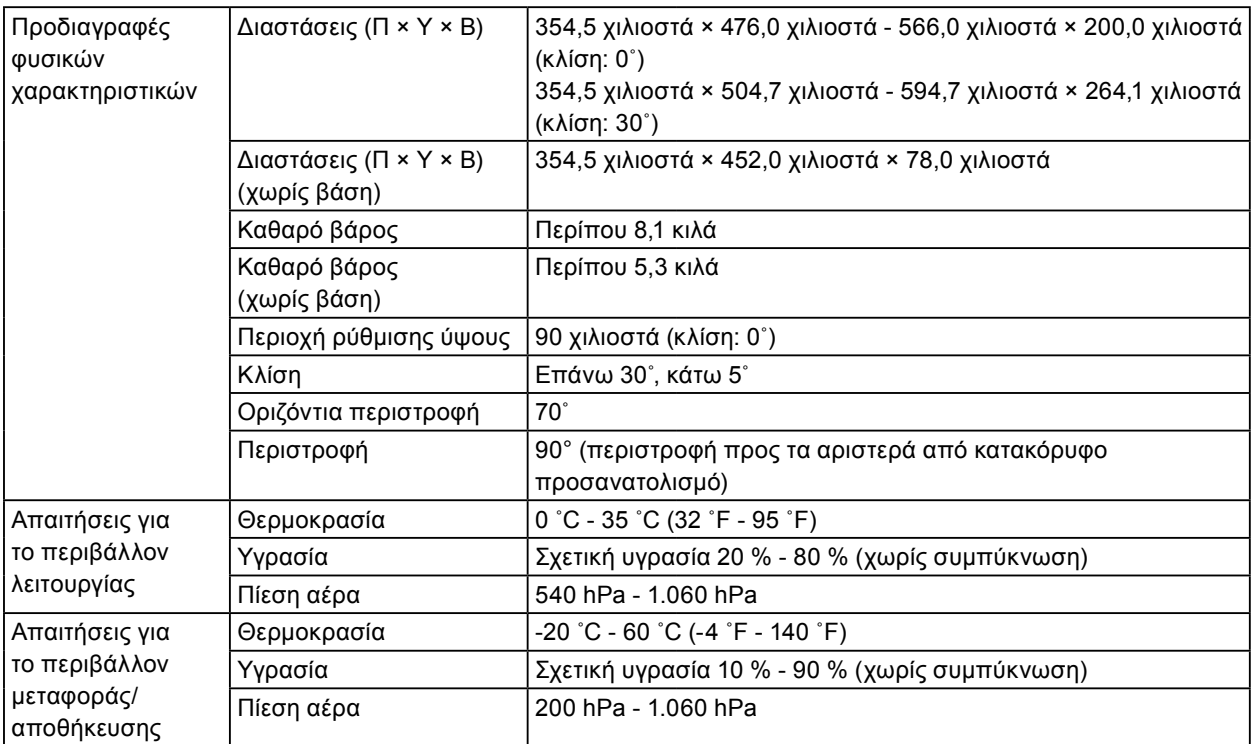

\*1 Όταν χρησιμοποιείται η είσοδος DVI, δεν υπάρχει συνδεδεμένη συσκευή στην υποδοχή USB upstream, «Auto Input Detection (Αυτόματη ανίχνευση εισόδου)»: «Off (Απενεργοποίηση)», «Power Save (Εξοικονόμηση ενέργειας)»: «High (Υψηλή)», «DP Power Save (Εξοικονόμηση ενέργειας DP)»: «On (Ενεργοποίηση)», «DisplayPort» - «Version (Έκδοση)»: «1.1», «DDC»: «Off (Απενεργοποίηση)» και δεν υπάρχει συνδεδεμένο εξωτερικό φορτίο.

\*2 Όταν δεν είναι συνδεδεμένη η υποδοχή USB upstream, «DP Power Save (Εξοικονόμηση ενέργειας DP)»: «On (Ενεργοποίηση)», «DisplayPort» - «Version (Έκδοση)»: «1.1», «DDC»: «Off (Απενεργοποίηση)», δεν υπάρχει συνδεδεμένο εξωτερικό φορτίο.

### **4-2. Συμβατές αναλύσεις**

<span id="page-20-1"></span>Η οθόνη υποστηρίζει τις τιμές ανάλυσης που ακολουθούν.

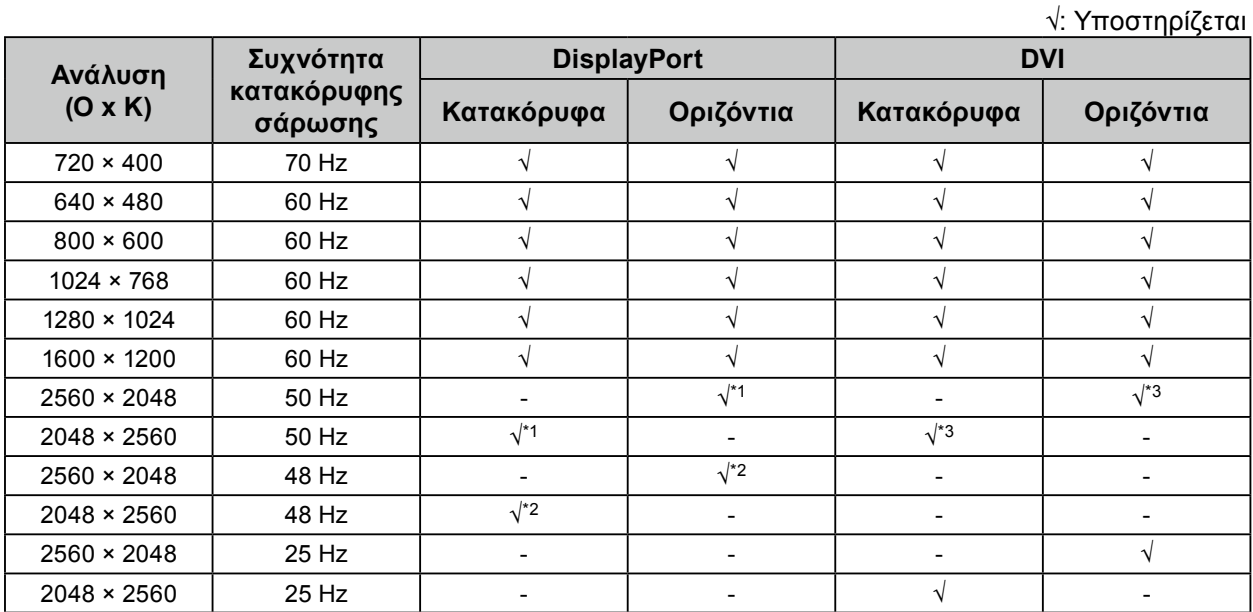

\*1 Μόνο όταν η επιλογή «DisplayPort version (Έκδοση DisplayPort)» έχει τη ρύθμιση «1.1».

\*2 Μόνο όταν η επιλογή «DisplayPort version (Έκδοση DisplayPort)» έχει τη ρύθμιση «1.2».

\*3 Μόνο σήμα dual link.

# <span id="page-21-0"></span>**4-3. Προαιρετικά εξαρτήματα**

Τα παρελκόμενα που ακολουθούν διατίθενται χωριστά.

Για τις πιο πρόσφατα επικαιροποιημένες πληροφορίες όσον αφορά τα προαιρετικά παρελκόμενα και για πληροφορίες όσον αφορά την πιο πρόσφατη συμβατή κάρτα γραφικών, ανατρέξτε στην ιστοσελίδα μας. <http://www.eizoglobal.com>

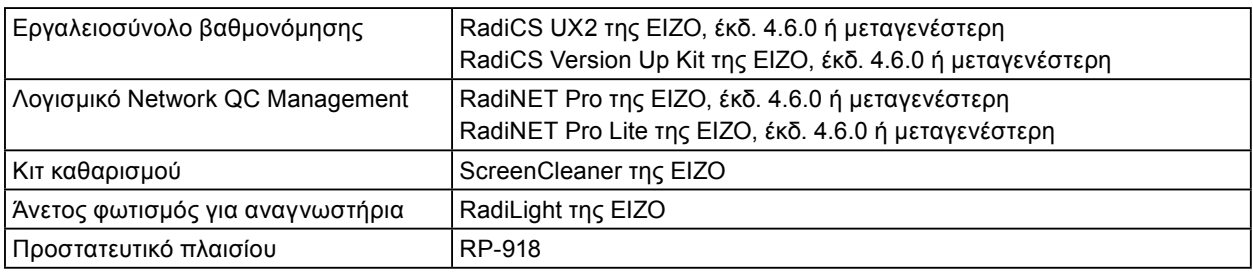

# <span id="page-22-0"></span>**Παράρτημα**

### **Ιατρικό πρότυπο**

- Θα πρέπει να διασφαλίζεται ότι το τελικό σύστημα συμμορφώνεται με τις απαιτήσεις του IEC60601-1-1.
- Ο ηλεκτρικός εξοπλισμός μπορεί να δημιουργεί ηλεκτρομαγνητικά κύματα που μπορεί να επηρεάσουν, να προκαλέσουν δυσλειτουργία στην οθόνη ή να επιβάλλουν περιορισμούς στη λειτουργία της. Εγκαταστήστε τον εξοπλισμό σε ελεγχόμενο περιβάλλον, όπου τέτοια φαινόμενα μπορούν να αποφευχθούν.

#### **Ταξινόμηση του εξοπλισμού**

- Τύπος προστασίας από ηλεκτροπληξία: Κλάση I
- Κλάση ΗΜΣ: EN60601-1-2:2015 Ομάδα 1 Κλάση B
- Ταξινόμηση ιατρικής συσκευής (οδηγία 93/42/ΕΟΚ περί των ιατροτεχνολογικών προϊόντων): Κλάση I
- Τρόπος λειτουργίας: Συνεχής
- Κλάση IP: IPX0

## <span id="page-23-0"></span>**Πληροφορίες ΗΜΣ**

Τα προϊόντα της σειράς RadiForce έχουν επιδόσεις που ενδείκνυνται για την παρουσίαση εικόνων.

#### **Περιβάλλοντα προβλεπόμενης χρήσης**

Τα προϊόντα της σειράς RadiForce προορίζονται για χρήση σε περιβάλλοντα επαγγελματικών εγκαταστάσεων υγειονομικής περίθαλψης, π.χ. σε κλινικές και νοσοκομεία.

Για τη χρήση των προϊόντων της σειράς RadiForce δεν ενδείκνυνται τα εξής περιβάλλοντα:

- Οικιακά περιβάλλοντα υγειονομικής περίθαλψης
- Κοντά σε χειρουργικό εξοπλισμό υψηλών συχνοτήτων, π.χ. ηλεκτροχειρουργικά μαχαίρια
- Κοντά σε εξοπλισμό θεραπείας με βραχέα κύματα
- Αίθουσα με θωράκιση έναντι ραδιοσυχνοτήτων στα συστήματα ιατρικού εξοπλισμού για μαγνητικές τομογραφίες (MRI)
- Ειδικά περιβάλλοντα θωρακισμένων τοποθεσιών
- Προϊόντα εγκατεστημένα σε οχήματα, συμπεριλαμβανομένων των ασθενοφόρων
- Άλλα ειδικά περιβάλλοντα

# **ΠΡΟΕΙΔΟΠΟΙΗΣΗ**

Για τα προϊόντα της σειράς RadiForce απαιτούνται ειδικές προφυλάξεις όσον αφορά την ηλεκτρομαγνητική συμβατότητα και χρειάζεται να γίνει εγκατάσταση ειδικού εξοπλισμού. Είναι απαραίτητο να διαβάσετε με προσοχή την ενότητα «Πληροφορίες για την ηλεκτρομαγνητική συμβατότητα (EMC)» και την ενότητα «ΠΡΟΦΥΛΑΞΕΙΣ» στο παρόν έγγραφο και να τηρήσετε πιστά τις οδηγίες που ακολουθούν κατά την εγκατάσταση και τη λειτουργία του προϊόντος.

Πρέπει να χρησιμοποιήσετε οπωσδήποτε τα καλώδια που είναι προσαρτημένα στο προϊόν ή τα καλώδια που έχει καθορίσει η EIZO.

Αν χρησιμοποιήσετε διαφορετικά καλώδια από αυτά που καθορίζει ή παρέχει η EIZO για τον συγκεκριμένο εξοπλισμό, υπάρχει κίνδυνος να αυξηθεί η πιθανότητα δημιουργίας ηλεκτρομαγνητικών παρεμβολών ή να μειωθεί η ηλεκτρομαγνητική ατρωσία του εξοπλισμού οπότε δεν θα λειτουργεί όπως πρέπει. Μήκος καλωδίων: 3 μέτρα το ανώτατο

Δεν πρέπει να χρησιμοποιείτε τα προϊόντα της σειράς RadiForce δίπλα σε άλλο εξοπλισμό ούτε να τα στοιβάζετε επάνω σε άλλο εξοπλισμό. Αν χρειαστεί να το κάνετε, πρέπει να παρακολουθήσετε τον εξοπλισμό ή το σύστημα για να εξακριβώσετε αν λειτουργεί κανονικά με τη διάρθρωση στην οποία θα χρησιμοποιηθεί.

Όποτε χρησιμοποιείτε φορητό εξοπλισμό επικοινωνιών με χρήση ραδιοσυχνοτήτων, φροντίστε να απέχει τουλάχιστον 30 εκατοστά (12 ίντσες) από κάθε εξάρτημα

προϊόντων της σειράς RadiForce, συμπεριλαμβανομένων των καλωδίων. Αλλιώς, υπάρχει κίνδυνος να υποβαθμιστούν οι επιδόσεις του εξοπλισμού.

Κάθε άτομο που συνδέει πρόσθετο εξοπλισμό στο εξάρτημα εισόδου σήματος ή στα εξαρτήματα εξόδου σήματος, διαμορφώνοντας ένα ιατρικό σύστημα, επωμίζεται την ευθύνη να διασφαλίζει ότι το σύστημα συμμορφώνεται προς τις απαιτήσεις του προτύπου IEC/EN60601-1-2.

### **Τεχνικές περιγραφές**

#### **Ηλεκτρομαγνητικές εκπομπές**

Τα προϊόντα της σειράς RadiForce προορίζονται για χρήση στο ηλεκτρομαγνητικό περιβάλλον που καθορίζεται παρακάτω. Ο πελάτης ή ο χρήστης των προϊόντων της σειράς RadiForce οφείλει να διασφαλίσει ότι χρησιμοποιούνται σε περιβάλλον αυτού του είδους.

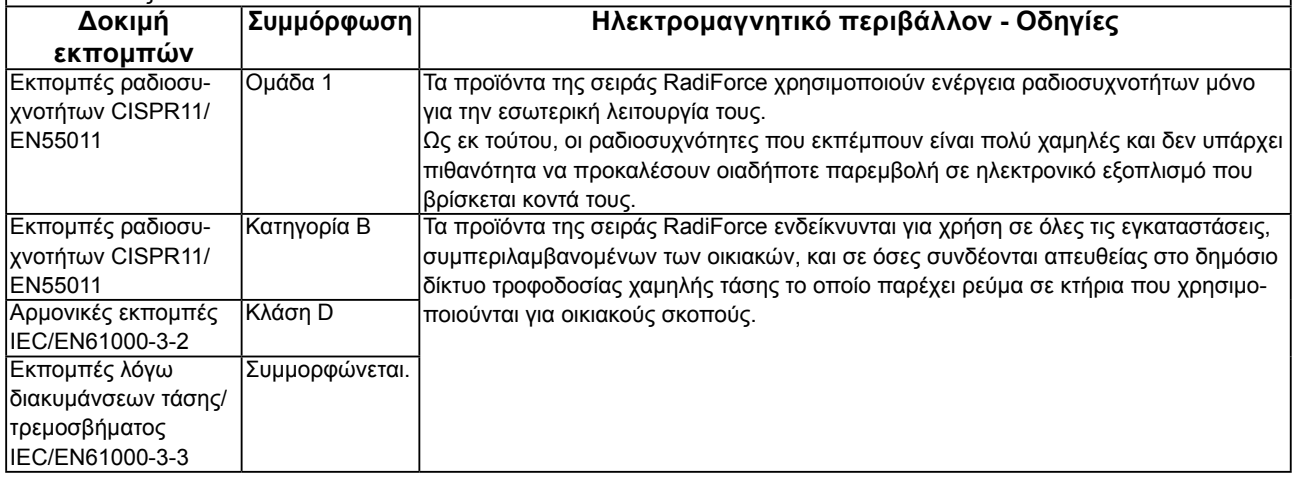

#### **Ηλεκτρομαγνητική ατρωσία**

Τα προϊόντα της σειράς RadiForce έχουν υποβληθεί σε δοκιμές ως προς τα παρακάτω επίπεδα συμμόρφωσης σύμφωνα με τις απαιτήσεις δοκιμών για περιβάλλοντα επαγγελματικών εγκαταστάσεων υγειονομικής περίθαλψης που καθορίζονται στο πρότυπο IEC/EN60601-1-2.

Οι πελάτες και οι χρήστες των προϊόντων της σειράς RadiForce οφείλουν να διασφαλίζουν ότι τα εν λόγω προϊόντα χρησιμοποιούνται στα εξής περιβάλλοντα:

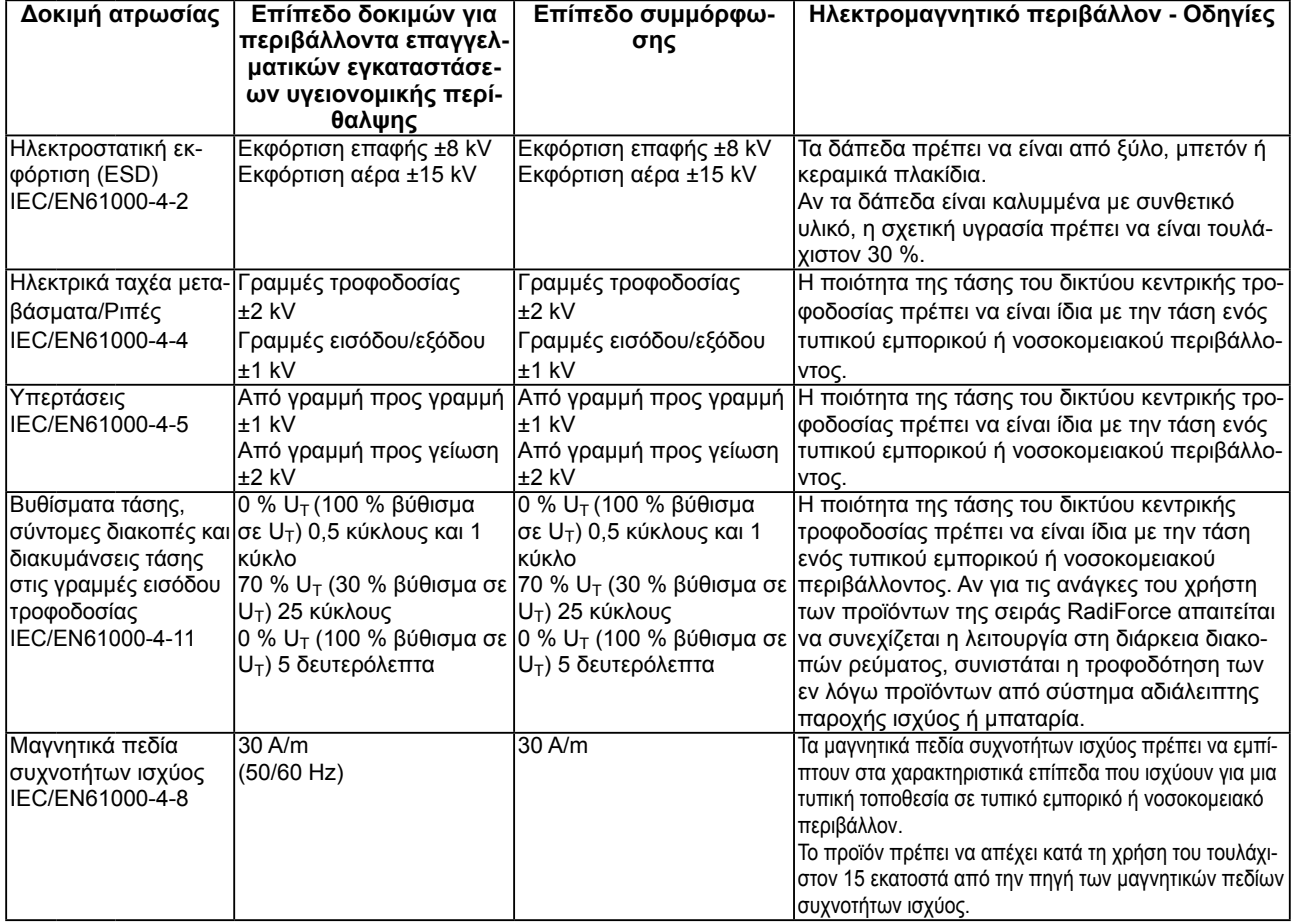

#### **Ηλεκτρομαγνητική ατρωσία**

Τα προϊόντα της σειράς RadiForce έχουν υποβληθεί σε δοκιμές ως προς τα παρακάτω επίπεδα συμμόρφωσης σύμφωνα με τις απαιτήσεις δοκιμών για περιβάλλοντα επαγγελματικών εγκαταστάσεων υγειονομικής περίθαλψης που καθορίζονται στο πρότυπο IEC/EN60601-1-2.

Οι πελάτες και οι χρήστες των προϊόντων της σειράς RadiForce οφείλουν να διασφαλίζουν ότι τα εν λόγω προϊόντα χρησιμοποιούνται στα εξής περιβάλλοντα:

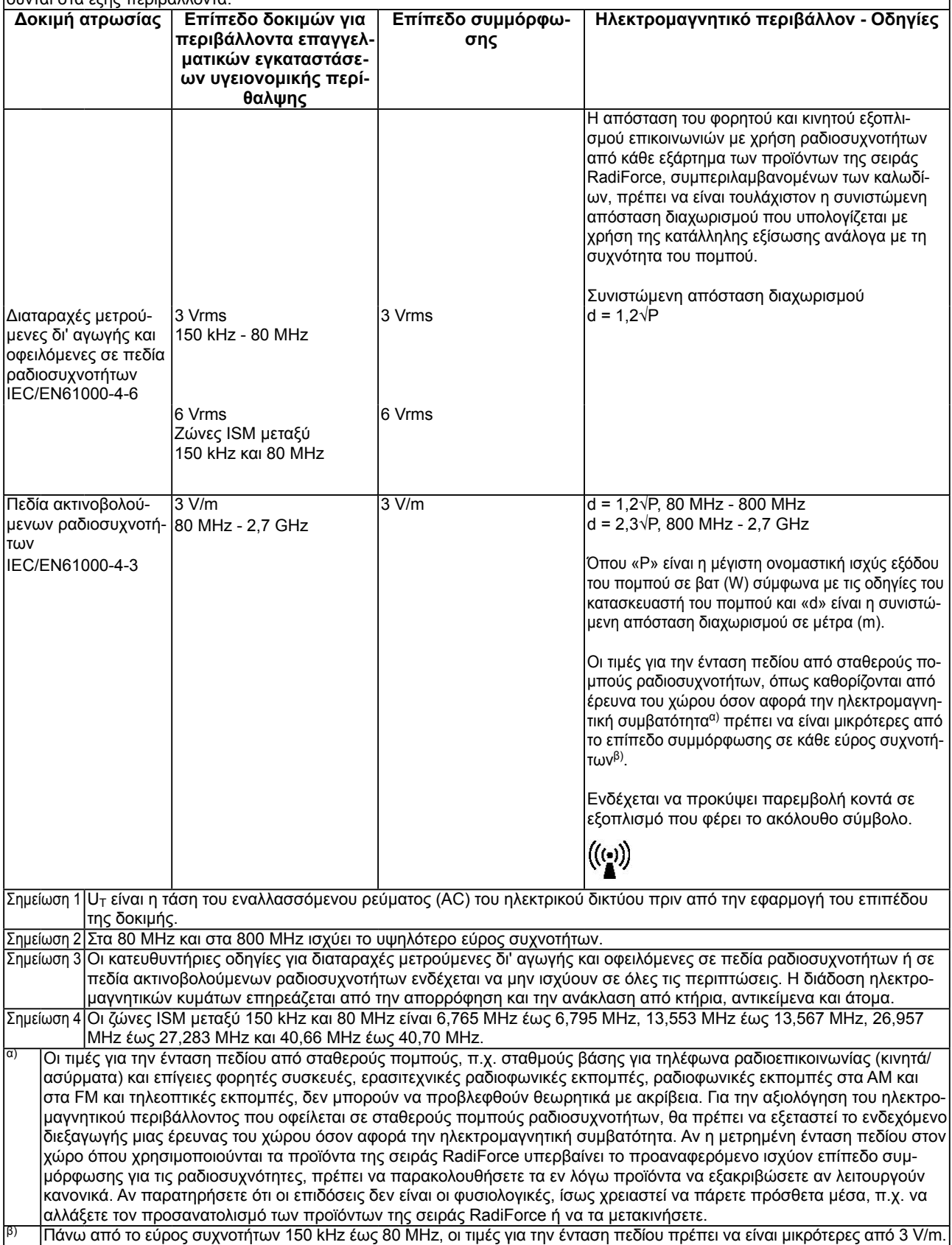

#### **Συνιστώμενες αποστάσεις διαχωρισμού μεταξύ φορητού ή κινητού εξοπλισμού επικοινωνιών με χρήση ραδιοσυχνοτήτων και των προϊόντων της σειράς RadiForce**

Τα προϊόντα της σειράς RadiForce προορίζονται για χρήση σε ηλεκτρομαγνητικό περιβάλλον με ελεγχόμενες διαταραχές ακτινοβολούμενων ραδιοσυχνοτήτων. Ο πελάτης ή ο χρήστης προϊόντων της σειράς RadiForce μπορεί να βοηθήσει στην αποφυγή δημιουργίας ηλεκτρομαγνητικής παρεμβολής διατηρώντας μια ελάχιστη απόσταση μεταξύ φορητού και κινητού εξοπλισμού επικοινωνιών με χρήση ραδιοσυχνοτήτων (πομπών) και των προϊόντων της σειράς RadiForce. Έχει επιβεβαιωθεί η ατρωσία έναντι πεδίων εγγύτητας από τους εξής εξοπλισμούς ασύρματης επικοινωνίας με χρήση ραδιοσυχνοτήτων:

**Συχνότητα δοκιμής (MHz) Εύρος ζώνηςα) (MHz) Υπηρεσίαα) Διαμόρφωσηβ) Μέγιστη ισχύς (W) Ελάχιστη απόσταση διαχωρισμού IEC/EN60601 (V/m) (μέτρα) Στάθμη δοκιμής Επίπεδο συμμόρφωσης (V/m)** 385 380 - 390 TETRA 400 Διαμόρφωση παλμών β)  $18 Hz$ 1,8 0,3 27 27 450 430 - 470 GMRS 460, FRS 460 FM απόκλιση ±5 kHz ημιτονικό<sup>:</sup> 1 kHz<br>Διαμόρφωση 2 0,3 28 28 710 704 - 787 LTE ζώνης 13, 17 παλμών β) 217 Hz 0,2 0,3 9 9 745 780 810 800 - 960 GSM 800/900, TETRA 800, iDEN 820 CDMA 850, LTE ζώνης 5 Διαμόρφωση παλμών β) 18 Hz 2 0,3 28 28 870 930  $1.720$   $1.700$  -1.990 GSM 1800, CDMA 1900, GSM 1900, DECT, LTE ζώνης 1, 3, 4, 25 **UMTS** Διαμόρφωση παλμών β) 217 Hz 2 0,3 28 28 1.845 1.970 2.450 2.400 - 2.570 Bluetooth, WLAN, 802.11 b/g/n, RFID 2450, LTE ζώνης 7 Διαμόρφωση παλμών β) 217 Hz 2 0,3 28 28  $\frac{1}{5.240}$  5.100 -5.800 WLAN 802.11 a/n |Διαμόρφωση παλμών β) 217 Hz 0,2 0,3 9 9 5.500 5.785 α) Για ορισμένες υπηρεσίες περιλαμβάνονται μόνο οι συχνότητες ανερχόμενης ζεύξης.

β) Η διαμόρφωση των φορέων γίνεται με χρήση σήματος τετραγωνικού παλμού παράγοντα δράσης 50 %.

Τα προϊόντα της σειράς RadiForce προορίζονται για χρήση σε ηλεκτρομαγνητικό περιβάλλον με ελεγχόμενες διαταραχές ακτινοβολούμενων ραδιοσυχνοτήτων. Η ελάχιστη απόσταση μεταξύ άλλων φορητών και κινητών εξοπλισμών επικοινωνιών με χρήση ραδιοσυχνοτήτων (πομπών) και των προϊόντων της σειράς RadiForce πρέπει να είναι αυτή που συνιστάται παρακάτω, με βάση τη μέγιστη ισχύ εξόδου κάθε εξοπλισμού επικοινωνιών.

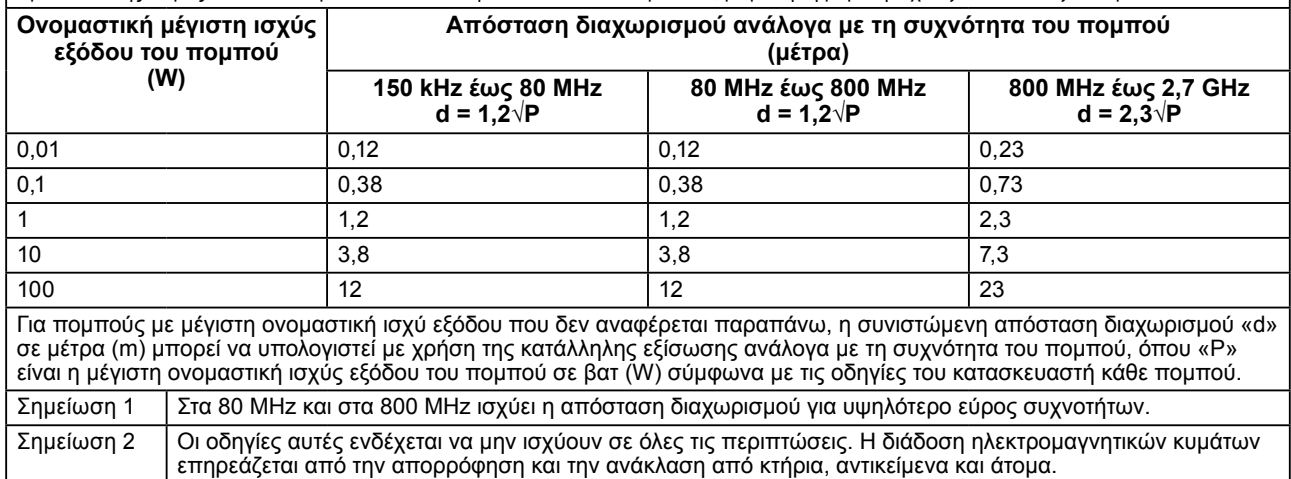

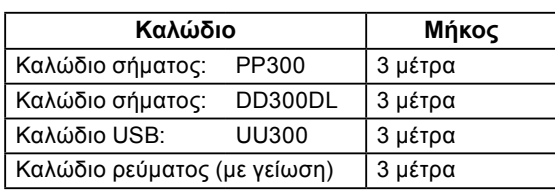

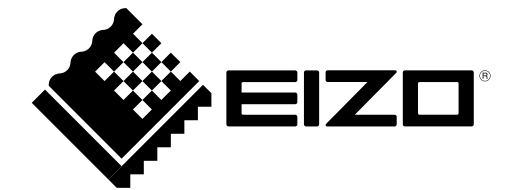